# **club**<br>**COMMOdore**

#### <u>a e de a e de ma e de de de de de de de de</u>

**oletin informativo para los usuarios de microordenadores** 

**VIC Y CEM**  0n0000000000000000a00000

el mapa de memoria<br>CBM<br>**CBM**<br>**hogar** con el VIC-20

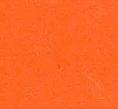

(pág. 1) **hogar con el VIC-20** 

**(pág. 6)** 

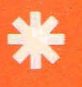

<sup>33</sup>+ **programa para cifrar** . " **y descifrar mensajes**   $(pág. 2)$ 

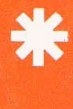

**mapa de memoria del VIC-20: un editor de caracteres para el VIC (pág. <sup>101</sup>**

**j(C cálculos de etapas en emisor Común**   $(pág. 4)$ 

 $N'/3$ 

**radioafición: inicias del VIC-20 en RTTY (pág. 5)** 

**diciembre 1982**  l

# CLUB<br>COM JORE

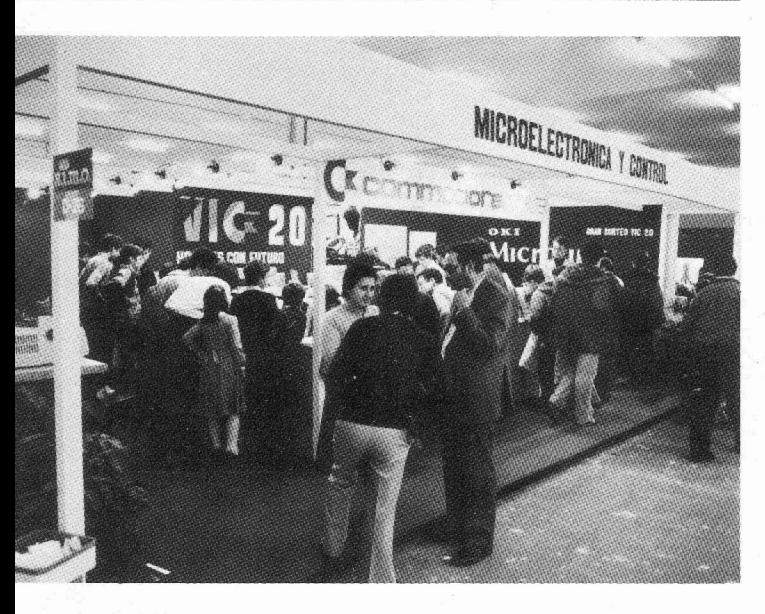

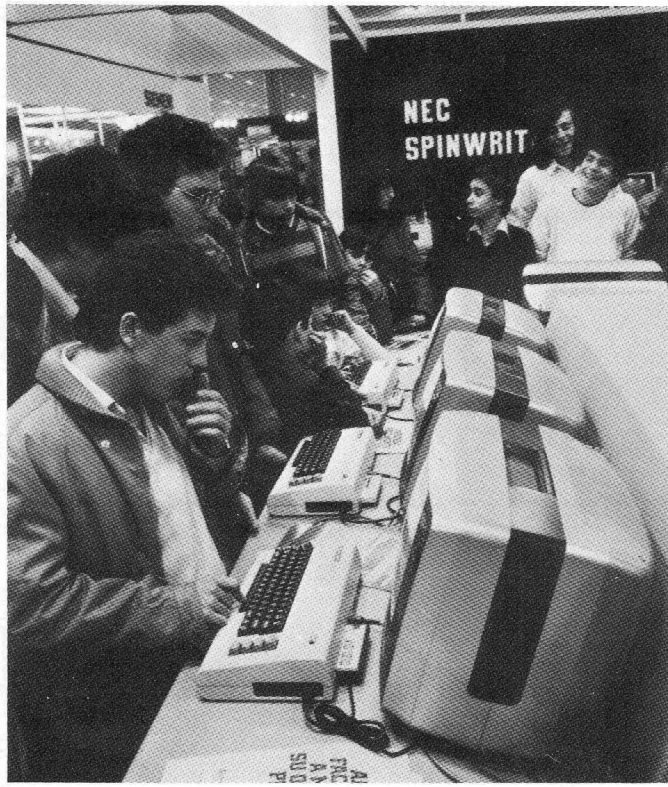

#### **UN SALUDO DESDE S.I.M.O.**

En las fotografías de esta página se ve el stand de MICROELEC-TRÓNICA Y CONTROL S.A. en S.I.M.O. que se celebró en Madrid del 19 al 26 de noviembre. A pesar del ruego que os formulábamos desde SONIMAG, la expectación despertada por el VIC-20 ha sido de las que hacen época, y decíamos lo del ruego para evitar aglomeraciones...<br>Pero no hay manera... ¡En fin! como decimos en Cataluña: cuantos<br>más seamos, más nos reiremos. ¡Un cordial saludo desde S.I.M.O. a<br>todos los lectores de CL

En la fotografía de la izquierda, Jordi Sewat, de MICROELEC-TRÓNICA Y CONTROL, S.A., hace entrega a Javier Meliveo del VIC-20 ganado en el sorteo celebrado en S.I.M.O. ¡Otro afortunado que se incorpora a la amplia comunidad de usuarios! (Fotografías P. Masats)

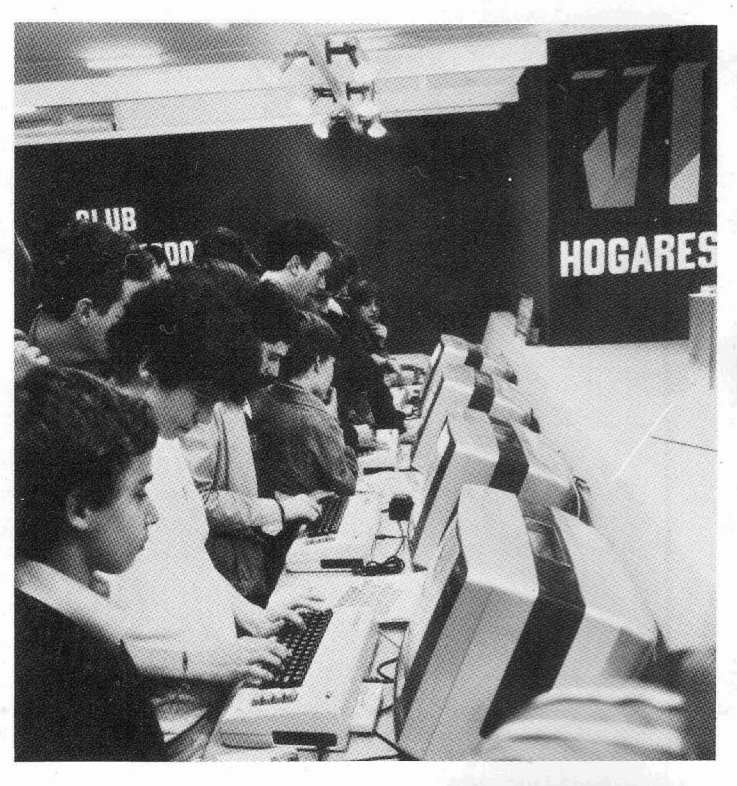

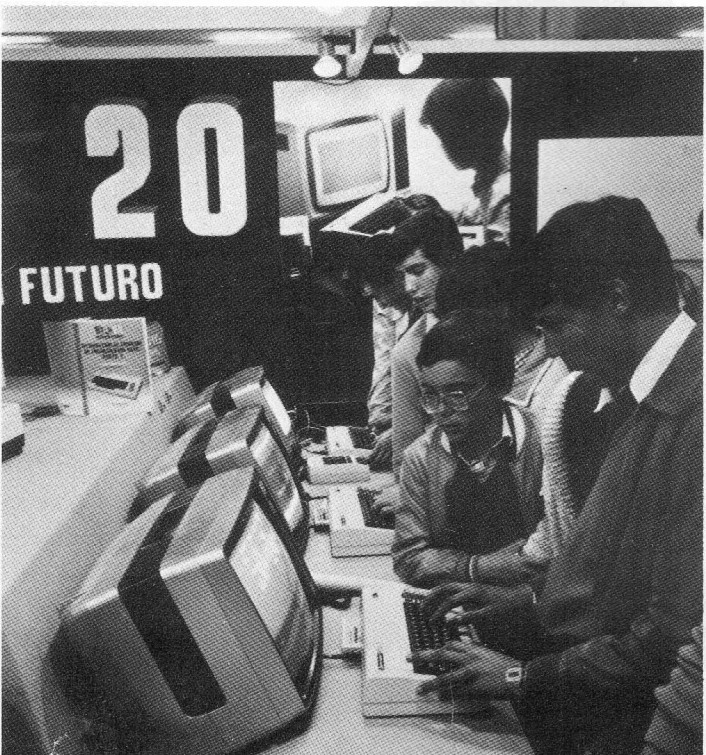

#### EDITORIAL

## **nueva etapa en**   $el$  **Club Commodore**

**A**quí estamos de nuevo con una signi- les ofrece CLUB COMMODORE para<br>ficativa mejora: para los suscriptores de dar resonancia a sus trabajos, tanto a CLUB COMMODORE salimos con die-<br>ciséis páginas. Sin ánimo de echarnos **productos existentes**. ciséis páginas. Sin ánimo de echarnos productos existentes. **BON NADAL 1 FELIC 1983!**  faroles queremos resaltar un hecho. El Sólo nos queda, ya que estamos en "salto" es exactamente el doble (+3 diciembre, desear a nuestros lectores, zo que representa para la Redacción de CLUB COMMODORE viene a significar la preparación del DOBLE (+3 dB) de material, o sea que esto no es una simple ampliación sino un gran salto adelante.

Queremos agradecer desde aguí las colaboraciones que ya estamos recibiendo. En este mismo número se inicia una sección dedicada a electrónica a cargo de Rafael Pardo, ya conocido por los lectores de MICRO/BIT. Sólo nos queda repetir el mismo "rollo" de siempre: jA VER SI SEGUIMOS EL EJEM-PLO!

#### **SE NECESITAN APLICACIONES EDUCATIVAS DE LOS COMMODORE**

Aprovechando la ocasión queremos hablar de un tema que consideramos muy importante para los ordenadores personales COMMODORE en general y para el VIC-20 en particular. Se trata de las aplicaciones educativas en sus dos aspectos principales: la enseñanza de la informática propiamente dicha y la ayuda que la microinformática puede prestar a la educación en general. En el primer aspecto, a pesar de nuestros esfuerzos, no hemos detectado muchas iniciativas pero creemos que éstas deben existir. En cuanto a la ayuda que los ordenadores personales pueden prestar a la enseñanza se están haciendo ciertas aplicaciones que son un buen principio pero algunas de ellas, por estar realizadas en el extranjero, son de difícil adaptación en nuestro país. Desde estas páginas queremos hacer un llamamiento a todos aquellos que tengan alguna realización en este campo para que no olviden la plataforma que

ficativa mesonancia a sus trabajos, tanto a **i FELICES FIESTAS**<br>
pivel de artículos como de reseña de **y PRÓSPERO AÑO NUEVO!** 

raioles queremos resaltar un necho, En ando di dobi queda, ya que estamos en **ZORIONAK ETA URTE BERRI ON**<br>"salto" es exactamente el doble (+3 diciembre, desear a nuestros lectores,<br>dB). Para dar una cierta idea del esfuersuscriptores, colaboradores y demás -ores y -oras:

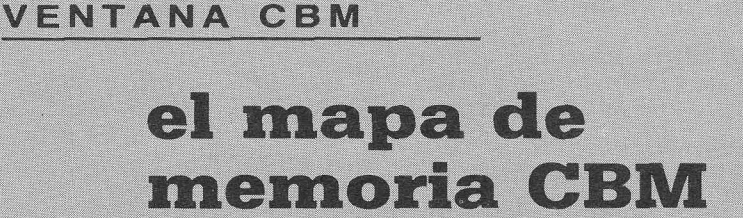

 ${\mathbf C}$  on el ánimo de dar cierta continuación a la línea empezada el pasado número con el artículo sobre «overlays» y aprovechando la aparición del mapa de memoria del BASIC 4.0, voy a comentaros, de forma práctica, el funcionamiento interno de las distintas zonas de memoria (ver figura 1).

#### Página cero y zona de variables del sistema

Por página cero se entiende, estrictamente hablando, la zona comprendida entre la dirección \$00 y la SFF (el signo S significa hexadecimal). De todas formas, el primer Kbyte de memoria, hasta \$0400 (1024 en decimal), está reservado para punteros y variables propias del sistema.

Los comentarios sobre estos punteros tengo la intención de irlos documentando con aplicaciones como las de números pasados.

#### Zona de programas

Esta zona empieza, normalmente, en 1025 (\$0401). Por tanto, en las direc-

(pasa a la pág. siguiente)

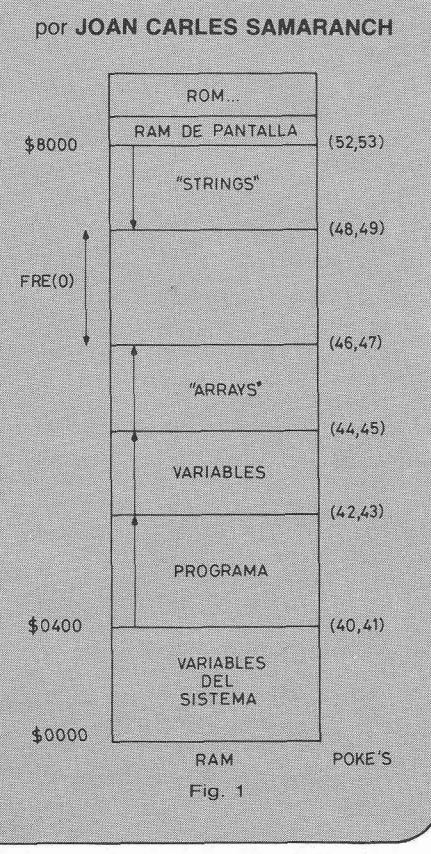

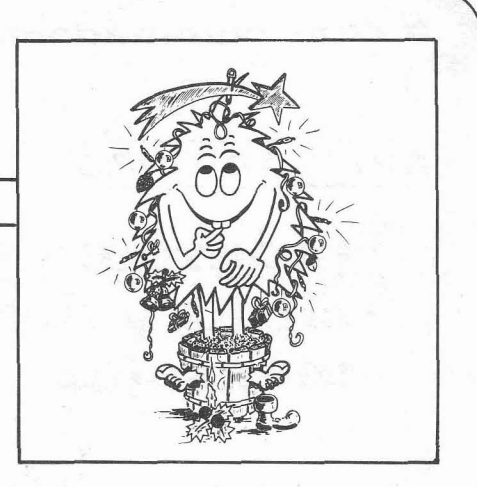

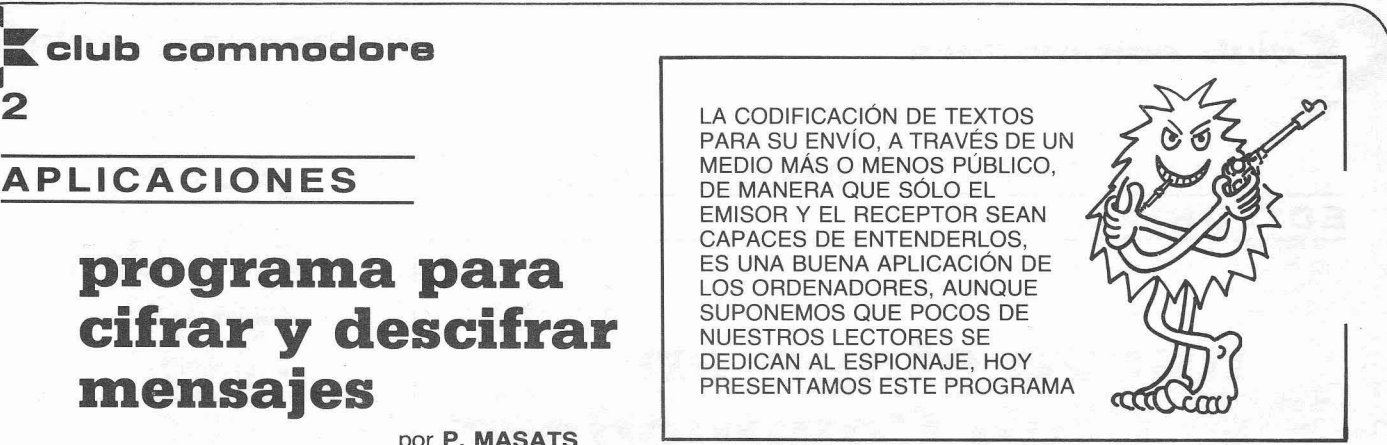

**E**n la figura podemos ver un progra- teres del mensaje que se ha de trans-<br>ma que permite aplicar el VIC-20 a un mitir quedan cambiados de la forma ma que permite aplicar el VIC-20 a un mitir quedan cambiados de la forma tema algo exótico y poco habitual en que indica la clave. Así si se desconotema algo exótico y poco habitual en que indica la clave. Así si se descono-<br>las revistas serias de informática: el ce ésta, es (teóricamente) imposible las revistas serias de informática: el ce ésta, es (teóricamente) de contraespionaie quizá descifrar el mensaje. espionaje (del contraespionaje quizá descifrar el mensaje.<br>nos ocupemos otro día, del contra- Vamos a ver un ejemplo. Entramos nos ocupemos otro día, del contra-<br>contraespionale y sucesivos no querecontraespionaje y sucesivos no quere- el programa (extraemos las habitua-<br>mos ni oír hablar). Una de las misio- les travesuras de BUG), y pulsamos mos ni oír hablar). Una de las misio- les travesuras de BUG), y pulsamos nes principales del buen espía es la RUN. A la pregunta «¿TEXTO INIde comunicar informaciones sin que<br>se entere más gente de la estrictase entere más gente de la estricta- que queremos cifrar, que puede ser: pontáneamente los programadores de (original, ¿eh?), pulsamos RETURN y ordenadores cuando hablan entre el VIC nos pide: «¿CLAVE SECRETA?» ellos). Para ello se utiliza lo que se conoce como una clave, que es una SONAL». Después de un tiempo en la frase corta y fácil de recordar que da pantalla aparece un ALFABETO DE BAfrase corta y fácil de recordar que da pantalla aparece un ALFABETO DE BAdel alfabeto, de manera que los carac-

#### por P. **MASATS**

RUN. A la pregunta «¿TEXTO INI-<br>CIAL?»: respondemos con el texto mente necesaria (cosa que hacen es- «EN UN LUGAR DE LA MANCHA» el VIC nos pide: «¿CLAVE SECRETA?»<br>Entramos: «VIC-20 ORDENADOR PER-SE que es el normal y debajo otro<br>(ALFABETO CIFRADO) que es el re-

sultado de modificarlo en función de la clave. Luego se nos pide si queremos un cifrado o un descifrado. Si pulsamos C obtendremos «TEXTO RE-SULTANTE»: 2PWJPWNJ VFW2WNV-WAVPCOV que es el resultado del cifrado. A continuación se nos consulta por la opción, cuyas alternativas son:

- 1: Redefinición de la clave.
- D: Descifrado.
- C: Cifrado.
- F: Fin.
- T: Entrar nuevo texto.

Si pulsamos T y volvemos a entrar el texto resultante de la operación anterior **junto con la misma clave** veremos que al descifrar obtenemos el mensaje original. ¡Suerte a los 007 ocasionales!

#### el mapa de memoria CBM

#### (viene de la pág. anterior)

**al 2** 

ciones 40 y 41 (decimales, por supuesto) figurará esta dirección en el formato peso bajo y peso alto, como podemos comprobar escribiendo en la pantalla:

#### ? PEEK(40) + PEEK(41)\*256

La fórmula utilizada convierte en un solo número los dos bytes correspondientes asignándoles el peso adecuado. Lo mismo podemos hacer con las posiciones 42 y 43 que corresponden al final de programa (o principio de la zona de variables), dando el mismo resultado más 2 bytes, debido a los «tres ceros» de fin de programa que algún día explicaremos con más detalle, por tanto: 1027 (en el caso de estar vacía la RAM). Si creamos una línea de programa, por ejemplo:

#### 10 REM\*

el fin de programa estará en 1043, 16 bytes más: 2 para el link de líneas, 2 para el número de línea, 1 para el «token» de la instrucción REM, los 10 correspondientes a los asteriscos y el «cero» de fin de línea. En otro número os comentaré el significado de cada uno de estos términos.

#### Zona de variables

Llegados a este punto podemos observar, aplicando la anterior fórmula para las posiciones 44 y 45, que el final de la zona de variables tiene como dirección: 1043, longitud cero comparando con el principio de variables. Si escribimos:  $X = 25$ 

y calculamos otra vez el final de variables nos dará ahora: 1050. 7 bytes más que es lo que ocupa la definición de la cabecera de cada variable. Si añadimos otra variable de otro tipo:

#### $Y\% = 32766$

la longitud se vuelve a incrementar en 7 bytes: 1057. Si variamos el valor de cualquiera de las variables YA definidas no aumenta la longitud de la zona porque no definimos ninguna variable nueva.

#### Zona de «arrays»

El final de variables coincide con el principio de la zona de «arrays» (matrices), posiciones 44 y 45, y su dirección está almacenada en las posiciones 46 y 47; en este momento igual 1057 (longitud zona de arrays  $= 0$ ). Si creamos una matriz, por ejemplo:

#### DIM A% (100)

el fin de la zona de matrices se sitúa en 1266, 209 bytes más: 9 de cabecera y 100 por 2 bytes/elemento por ser entero.

#### Zona de «strings»

Ésta es la única zona cuyo crecimiento se efectúa al revés de las demás. La dirección de crecimiento viene especificada, en la figura, por las flechas.

Digamos que el principio de la zona de «strings» está en la dirección \$8000 (32768, según podemos comprobar aplicando la fórmula para las posiciones 52 y 53), límite con la RAM destinada al almacenamiento de los caracteres que fiquran en pantalla.

En estos momentos la longitud de la presente zona es cero (comprobar con las posiciones 48 y 49).

Quizá no hemos dicho, aún, lo que es un «string» pero ha sido adrede para poder explicarlo de forma práctica:

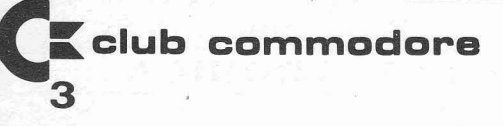

#### **LISTADO DEL PROGRAMA PARA CIFRAR Y DESCIFRAR MENSAJES**

456789"<br>200 AL\$=AL\$+", (179 \$248 C): REM CHR\$(34)="<br>200 AL\$=AL\$+CHR\$(34): REM CHR\$(34)="<br>220 REM ENTRADA DEL TEXTO<br>230 PENNT"TEXTO INICIAL:"<br>230 PENNT"TEXTO INICIAL:"<br>250 REM SUPPESION DE LAS LETRAS REDUNDAN<br>280 REM SUPESI TES DOSUBZ30<br>290 GOSUBZ30<br>500 GOSUBZ30<br>500 EFELTAN<br>320 GOSUBZ30<br>500 EFELTAN<br>320 FORN=1TOLO<br>340 GOSUBS20<br>340 GOSUBS20<br>360 CEXTN<br>360 NEXTN<br>360 NEXTN<br>360 NEXTN<br>360 NEXTN<br>360 NEXTN<br>380 PRINT"CLE-CLOS DOS ALFABETOS<br>390 PRINT"CL PRINT"ALFABETO DE BASE:"<br>PRINTAL\*<br>PRINTAL\*<br>PRINT"ALFABETO CIFRADO:"<br>PRINTCL\*<br>PRINTCL\*  $410$  $420$  $430$ 

460 PRINT<br>
160 PRINTIFRADO O DESCIFRADO<br>
160 PRINTIFRADO O DESCIFRADO<br>
160 PRINTIFRADO O DESCIFRADO<br>
160 INPUTED#<br>
160 INPUTED#<br>
160 INPUTED#<br>
160 INPUTED#<br>
160 PRINTIFRATO RESULTANTE: "PRINT<br>
160 PRINTIFRATO RESULTANTE: " PRINT<br>REM CIFRADO O DESCIFRADO ?<br>PRINT"CIFRADO O DESCIFRADO<br>D)"<br>TED#C<sup>3</sup>"C"HNDED#C>"D"THEN490<br>TED#C'"THENE\*=AL\$'S\$=CL\$'00T0530<br>E\*=CL\$'S\$=AL\$<br>E\*=CL\$'S\$=AL\$<br>E\*=CL\$'S\$=AL\$ **BER NEXTK**<br>870 RETURN PEANY

#### $CS = "COMMODORE"$

esto es: una cadena (secuencia) de caracteres. El número máximo de caracteres que podemos darle a una cadena es de 255 bytes.

Volviendo al tema de las «zonas», sin darnos cuenta acabamos de crear una cadena de 9 caracteres, que junto a los 2 bytes de lincaje (enlace) necesarios hacen un total de 11 bytes:  $32768 - 11 = 32757$ , que es la dirección actual del fin de la zona de «strings».

#### Las instrucciones CLR y NEW

Una vez vistas, por encima, las distintas zonas de memoria en que se divide la RAM con el trabajo del BASIC de Commodore, supongo tenéis una idea un «poco» más clara de su funcionamiento.

Y hablando de «clara» vamos a limpiar las distintas zonas de variables. en general, con la instrucción CLR (clear). Lo que hace este «statement» del BASIC es, sencillamente poner a cero las longitudes de estas zonas haciendo las posiciones de fin de arrays y fin de variables iguales a la dirección del principio de variables. Como si hiciéramos la siquiente secuencia:

#### POKE44.PEEK(42):POKE46.PFFK(42) POKE45, PEEK(43): POKE47, PEEK(43)

Algo parecido ocurre con la zona de «strings», ya que también queda a cero.

La instrucción NEW la única novedad que incorpora es que, además, se «come» el programa, haciendo la dirección de fin de programa igual a la de inicio. ¡PERO NO LO MACHACAN!

Os recomiendo que comprobéis todos estos pasos.

#### **EL futuro en Ventana CBM**

Una vez abierta la polémica, en el presente número, de forma muy superficial, pero a la vez fácil de entender, tengo la intención de profundizar más en esta línea con los temas que provisionalmente titulo:

- -Zona de strings 2.ª parte y el «garbage collection»
- -Viaje a las profundidades de la zona de programas
- -Estructura de las cabeceras de variables

Como siempre, acepto vuestras sugerencias y me gustaría saber si preferís que a todo esto se adelante el «cursillo» acerca del funcionamiento de las unidades de discos «Commodore», o no.

#### UN ANUNCIO PARA ANUNCIANTES

Las páginas del CLUB COMMODORE están disponibles (no todas) para publicidad de productos relacionados con los ordenadores personales de COMMODORE. Los interesados en este tema pueden llamar a: MICROELECTRÓNICA Y CONTROL, S.A. Teléfono (93) 250 51 03. Los que así lo hagan pueden contar — de antemano - con el eterno agradecimiento de alguno de nuestros redactores, atosigado por este moderno tormento chino llamado «cierre de edición».

REM EMISOR COMUN<br>PRINT"BEINT"1-NPN"<br>PRINT"PRINT"1-NPN"<br>PRINT"PRINT"1-NPN"<br>PRINT"PRINT"1-NPN"<br>OETZ\$"IEZN"1"L"LSENN=1:GOTO90<br>OETZ\$"1EZ-"1"L"L"2:GOTO90<br>OOTO60 238888888 50 PEINT "FPULSE 1 0 2"<br>
10 PEINT "FIRINT" (201090<br>
70 DETZ\$="1"THENN=2:007090<br>
70 DETZ\$="1"THENN=2:007090<br>
70 DETZ\$"THENN=2:007090<br>
100 PRINT".INPUT"ICC(X)", JU<br>
100 PRINT".INPUT"ICC(X)", JU<br>
1100 PRINT".INPUT"ICC(X)", JU 370 IFN=1THENIV=CUS-.6)/CRV+CRN#CHF+1))) 370 IFN=1THENIV=CUS-.6)/(RV+(RNWKHF+1)))<br>380 IV=CUS+.6)/(RV+(RNWKHF+1)))<br>380 IV=CUS+.6)/(RV+1ZHZ<br>400 U4=INMRN:UB=IZMRZ<br>400 U4=INMRN:UB=IZMRZ<br>420 PRINT"VRRIACION DEL PUNTO Q"<br>430 PRINT"VRRIACION DEL PUNTO Q"<br>440 PRINT"VRRIA 480 PRINT "PENT" PLUS 20 PROPECTS"<br>
1890 PRINT "PENT" "2-SEGUIR EL 2 PROYECTO"<br>
530 PRINT "PRINT" 2-SEGUIR EL 2 PROYECTO"<br>
530 PRINT "PRINT" 2-SEGUIR EL 2 PROYECTO"<br>
530 DETB#="2"THENS0<br>
530 DETB#="1"THENS0<br>
530 DETB#="1"T READY. (Fig. 1)

#### **ELECTRÓNICA**

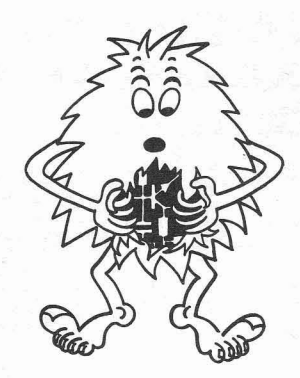

Aquí empieza una colaboración que esperamos sea interesante para los lectores de CLUB COMMODORE. R. Pardo, que ya ha publicado algunos trabajos en «MI-CRO/BIT», va a llevar sobre sus hombros la responsabilidad de una sección de nuestra Revista dedicada a programas para diseño de electrónica, ¡Le deseamos mucha suerte!

L'iste programa calcula etapas preamplificadoras de baja frecuencia en emisor común, con transistores PNP o NPN de silicio. Si se quisiera trabajar con transistores de germanio se debería cambiar en las líneas 230, 240. 370 y 380 el valor .6 por el .1.

El programa funciona de la siguiente manera:

Las líneas 20-80 piden el tipo de transistor con el que se quiere trabajar (NPN-PNP) y se debe pulsar solo la tecla que el ordenador indica (no es necesario pulsar RETURN).

Las líneas 90-180 permiten entrar los valores de los parámetros a los que se debe ceñir el diseño. (Se deben introducir los valores en las unidades que le indique el programa. No debe hacerse de otra manera porque podría dar resultados erróneos). Después de introducir cada valor se debe pulsar RETURN.

En las líneas 190-250, el programa

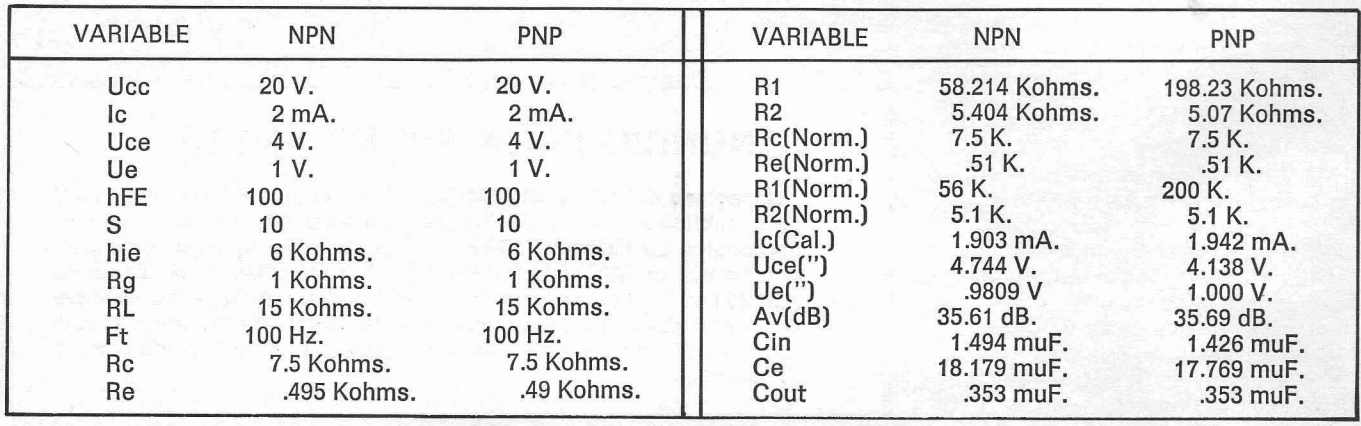

## **cálculo de etapas**  en<br>emisor  $\overline{6}$ **comü**

**por R. PARDO** 

calcula los valores de las resistencias de polarización y en las Iíneas 260-300 los presenta. Si alguno de los resultados da negativo es debido a que antes se han introducido unos valores que no «cuadran» con los demás. Revise sus datos, corríjalos y vuelva a ejecutar el programa.

Las Iíneas 320-350 piden que se normalicen los valores de resistencia. Las Iíneas 360-410 calculan la variación del punto Q; las Iíneas 420-450 le presentan las variaciones de Q que han ocurrido y pregunta si debe seguir el diseño o vuelve a presentar la entrada de datos para corregir alguno de ellos. Si se elige lo último, no deben introducirse de nuevo todos los valores. Púlsese RETURN hasta que aparezca el que se quiere variar, introdúzcase el valor y repítase el RETURN hasta que se termine de ejecutar la entrada de datos. Entonces el programa sigue normalmente.

Sigue el programa y las Iíneas 550- 610 calculan la ganancia total de la etapa, presentándola en las Iíneas 620- 630. El cálculo de los condensadores de acoplo se realiza en las Iíneas 650- 710, presentándose sus valores en microfaradios (Iíneas 720-740).

Las Iíneas 760-820 preguntan si se desea iniciar un nuevo proyecto, repetir resultados [en este caso, en la sección NORMALIZAR no debe volverse a introducir de nuevo los valores normalizados; bastará con pulsar RETURN cuatro veces y el programa presentará los valores anteriores de la variación del **Q)** o bien finalizar la ejecución del programa en cuyo caso el ordenador responderá READY.

Las Iíneas 830-850 contienen un pequeño subprograma para facilitar el paso de una pantalla a otra.

#### **JUEGOS DE VALORES PARA LA COMPROBACIÓN DEL PROGRAMA**

En la tabla adjunta se dan dos juegos de valores para la comprobación del programa.

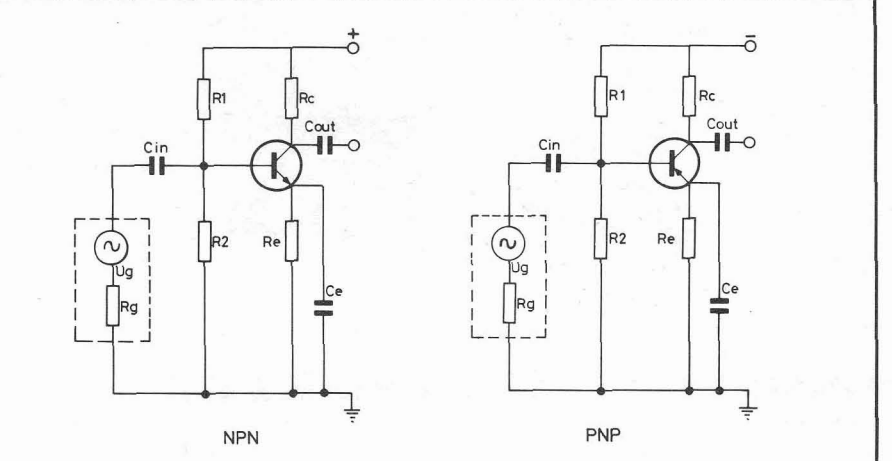

## inicios del **VIC-20 en RTT**

abemos de algunos radioaficionados que ya están trabajando la modalidad de RTTY con el VIC-20, pero también sabemos de «otros» que solamente estamos al inicio del tema.

RADIOAFICIÓN

Por eso cuando cayó en nuestras manos una revista alemana, con un programa titulado TELEX, un circuito y las palabras Baudot y TTY, cundió el pánico. ¿Será?, ¿no será? Pusimos manos a la obra: entrar el programa y buscar al amigo de turno que nos tradujera, dentro de lo posible, aquella jerga.

El resultado de la traducción indicaba que, para los que deseasen utilizar como impresora barata del VIC-20 un teletipo, aquel programa traducía los caracteres y, con el pequeño circuito de la figura 1, lo acoplábamos. Si traducía los caracteres para el teletipo, lo podíamos utilizar jen RTTY! Había que comprobarlo.

El funcionamiento del programa indicaba que cualquier mensaje que imprimiésemos por pantalla o impre-

sora saldría también hacia el teletipo.

La primera prueba que se hizo fue imprimiendo varias «R», que conocíamos de verlas en diagramas de revistas, y observando la señal en el osciloscopio. Tenía un bit de arranque, los cinco de mensaje correspondientes, uno y medio de stop y cada uno duraba 22 ms: jera BAUDOT!

Después de este primer éxito de-

(pasa a la pág. siguiente)

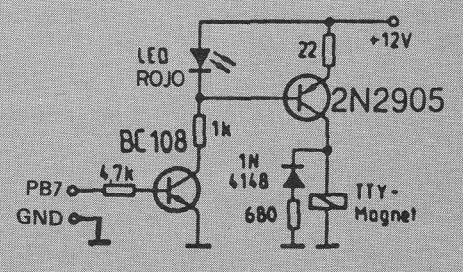

Fig. 1 - Esquema de conexión del teletipo con el port del usuario.

#### RINCÓN DEL VICCOLAGE

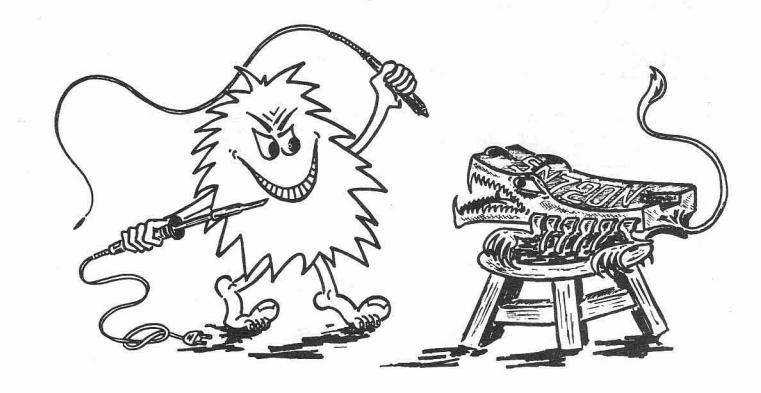

## cómo su hoga eonn

### inicios del VIC-20 en RTTY

(viene de la pág. anterior)

1 POKE56.22<br>
18 PRINT"37 TELEX"<br>
18 PRINT"37 TELEX"<br>
20 PRINT"38YS7648-1MPRESION ON"<br>
30 PRINT"38YS7648-1MPRESION ON"<br>
30 PRINT"38YS7648-1MPRESION ON"<br>
100 DRTR165.249.162.123.3429.142.145.201.1<br>
16 DRTR165.249.162.123.142 READY.

#### $(Fig. 2)$

cidimos la comprobación de todos los caracteres pero con otro método: en AFSK vía radio.

Se montó el modulador que pareció más idóneo: con un solo circuito integrado, el XR-2206, directamente acoplable al port del usuario.

Otro colega con mucha paciencia aguantó el recital de pitos comprobando todos los caracteres: ¡FUNCIO-NABA!

A posteriori hemos procedido al análisis del programa (fig. 2), de sólo 256 bytes en código máquina. La base de funcionamiento consiste en interferir la rutina de impresión, traduciendo cada carácter a Baudot y dando la

señal a través del port del usuario antes de imprimir.

Una vez cargado el programa y ejecutado el RUN, lo único que ha pasado es que hemos cargado y protegido el programa en código máquina contenido en las líneas DATA. Para activarlo tecleamos SYS7648 y para desactivarlo con SYS7659 o bien pulsando las teclas RUN y RESTORE simultáneamente.

La primera prueba que podemos efectuar es activar el invento y hacer un LIST. La velocidad del listado se produce a 45.45 baudios por la salida PB7 del port del usuario con los caracteres correspondientes en Baudot.

Alquno de nuestros amigos se estarán preguntando si en verdad el equipo de Redacción está descuidando un poco su ortografía, otros dirán dirán que nuestra mascota, el BUG, ya ha estado haciendo de las suyas; bien, pues ni lo uno ni lo otro. El nombre de «RIN-CÓN DEL VICCOLAGE», con el que, a partir de este momento y hasta que no se nos ocurra otro mejor, denominaremos a esta sección de la Revista, intentará ser una fuente de ideas luminosas para esa rara especie - algunos dicen que en vías de extinción — llamada HOMO VICOLATRIX, especie ésta que se diferencia del HOMO SAPIENS en que se empeña en hacer él mismo lo que los demás saben hacer mejor y más rápido (y a los que ha de recurrir al final en muchos casos).

En esta sección intentaremos dar ideas simples, fáciles de poner en práctica y que no signifiquen un gran desembolso para nuestros lectores. En suma, ideas geniales.

La idea general de los artículos que en esta sección irán apareciendo, es

La salida está a 5 voltios («1» lógico) en reposo (espacio) y a cero cuando se produce una marca.

Otra curiosidad es el salto automático de línea cuando llega a la columna 65. Esto es muy interesante para los que nos reciben con un teletipo.

Como editor lo más sencillo es, después de haber cargado y ejecutado el programa TELEX, utilizar:

10 SYS 7648

20 GET AS:IF AS=""THEN20 30 PRINT AS;: GOTO20

En otra ocasión os comentaremos el editor utilizado actualmente y el esquema del modulador de AFSK, así como la parte receptora.

**to atizar** 

**VIC-20** 

la de poder disponer de una serie de desarrollos simples y modulares que nos permitan, en un momento dado, recopilarlos parcial o totalmente en una aplicación determinada, por ejemplo, CÓMO AUTOMATIZAR SU HO-GAR CON EL VIC-20, aplicación ésta que será la base de nuestros próximos artículos.

Hacemos una invitación desde estas líneas, para que todos aquellos que deseen ver su nombre y obra impresos en letras de molde, nos remitan sus trabajos lo más completos, detallados e inteligibles posible. Los trabajos tendrán que ser comprobados, por lo cual sería de agradecer que, junto con el artículo, nos remitieran un prototipo del desarrollo, que será devuelto.

La manera más elegante de presentarnos un artículo sería:

**l.** El artículo en sí, con una justificación lo más clara posible del porqué del desarrollo; una descripción a nivel de señales del funcio-

namiento; una lista de materiales, etcétera.

2. En folios aparte, los esquemas del diseño en cuestión. ¿Entendido? Bien, pues ánimo y adelante, esperamos vuestros trabajos.

Sí, sí, todo esto está muy bien - dirá alguno de nuestros sufridos lectores -, pero ¿qué hacemos los que sin dedicarnos al VICCOLAGE tenemos algún problema de HARDWARE? ¿No podríamos solucionarlo nosotros mismos? ¿Será esto VICCOLAGE?

Bien, tranquilos, los amigos que tengan algún problemita pueden escribirnos con el máximo de detalles e intentaremos solucionarlo, publicando la respuesta en otra sección de la Revista, a la que llamaremos iSOCORRO!

#### **UNA APLICACIÓN PARA AHORRAR ENERGíA**

En estos tiempos en que la energía es tema cotidiano, veamos qué es lo que podemos hacer para aprovecharla mejor.

Con la entrada en el invierno, es cada vez más común la utilización de calefacción eléctrica, bien en forma de placas, bien en forma de radiadores o calefactores [¿dónde están los braseros o las chimeneas con sus troncos ardiendo?). Bien, pues, la aplicación que proponemos nos permitirá ahorrar en calefacción del orden del 10 al  $20\%$ .

La primera pregunta que se nos ocurre es ¿cómo podemos utilizar nuestro VIC-20 para controlar la calefacción?, ¿qué interfaz supercomplicada ten**por M. SANS** dremos que diseñar para controlar todo esto? Bueno, la primera idea que se nos ocurre consiste en disminuir la calefacción durante las horas de sueño. ¡Bravo!, ya tenemos un punto de partida. Si, además, disminuimos también la temperatura, dependiendo de. la ausencia de ocupantes en la habitación, tendremos un ahorro considerable.

> Bien, tomemos como ejemplo un radiador de convección (placa) con un termostato incorporado. **El** sistema de control que hemos de adoptar ha de ser tal que no necesitemos de una interfaz de potencia, ni tengamos que efectuar grandes modificaciones en nuestra instalación eléctrica. Además, en caso de fallo del ordenador, cosa no del todo improbable [itoquemos madera!) hemos de evitar, en lo posible, que los ocupantes de la habitación adquieran la apariencia de ipollos a I'ast! La solución que se nos ha ocurrido es poner cerca del termostato una resistencia de tal manera que podamos hacer que radíe calor, con lo cual el termostato creerá que la temperatura de la habitación es más alta, y la disminuirá. Esta resistencia se ha de colocar lo más cerca posible del bimetal del termostato.

> > (pasa a la pág. siguiente)

## <sup>1</sup>**BOLETIN DE SUSCRIPCIÓN** - **club commodore**

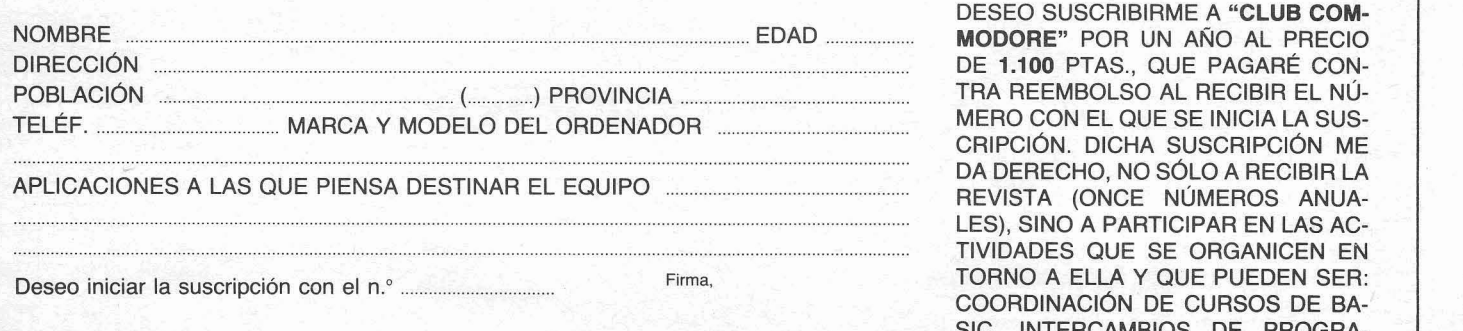

DESEO SUSCRIBIRME A **"CLUB COM-MODORE"** POR UN AÑO AL PRECIO DE 1.100 PTAS., QUE PAGARÉ CON-TRA REEMBOLSO AL RECIBIR EL NÚ-MERO CON EL QUE SE INICIA LA SUS-<br>CRIPCIÓN. DICHA SUSCRIPCIÓN ME TIVIDADES QUE SE ORGANICEN EN **TORNO A ELLA Y QUE PUEDEN SER:** COORDINACIÓN DE CURSOS DE BA-SIC, INTERCAMBIOS DE PROGRA-MAS, CONCURSOS, ETC.

#### (Enviar a la dirección del dorso)

## C**ómo automatizar su hogar con el VIC-20** *(viene de la páq. anterior)*

general del conjunto resistencia-con-<br>trolador-radiador. un circuito CMOS 4049, controlamos

un transistor trabajando en conmutación. Con este transistor [un 2N3643 En la figura 1 tenemos la estructura En la figura 2 se da el diagrama del ó equivalente) controlamos un relé

Si desde nuestro VIC-20 programa-

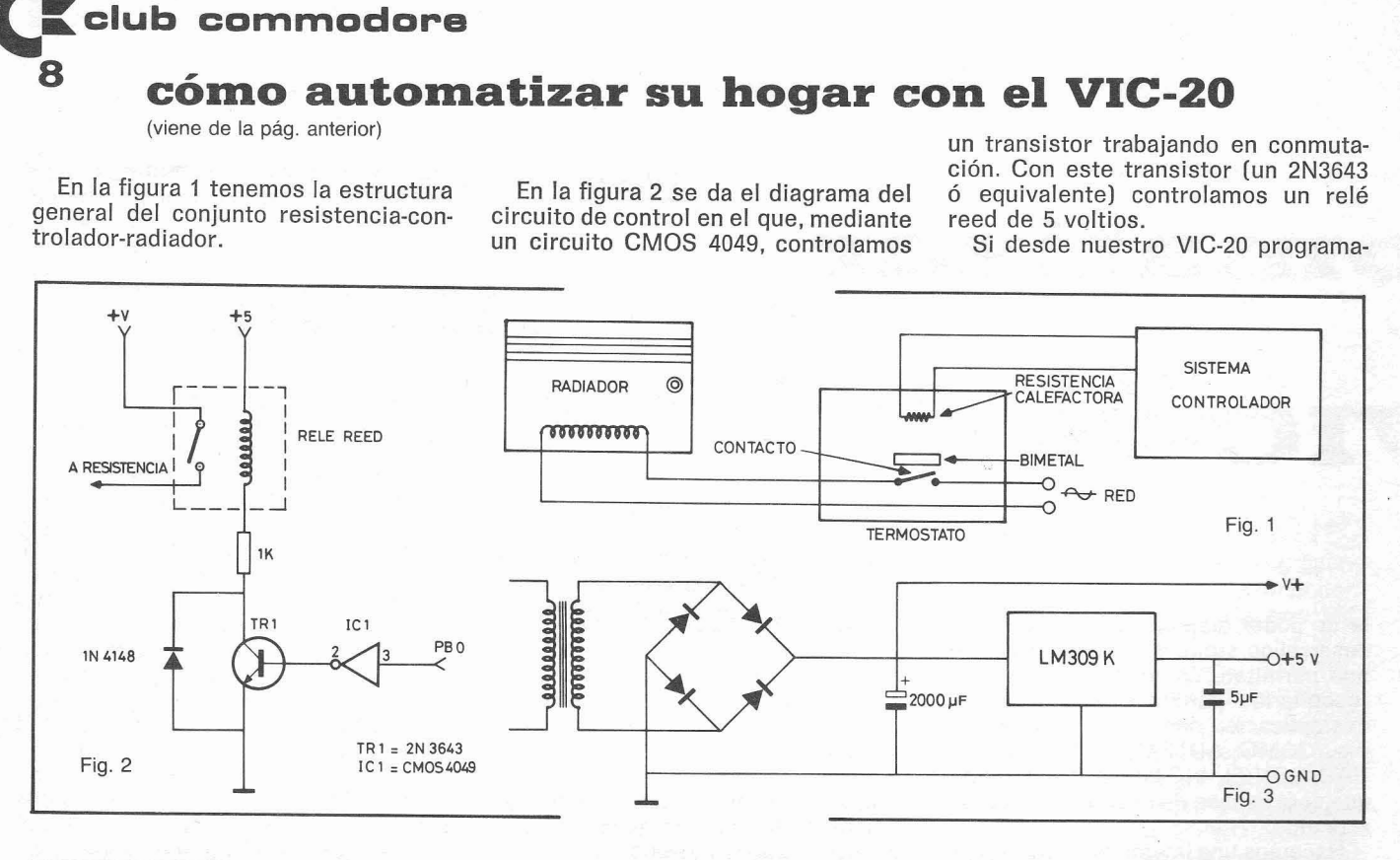

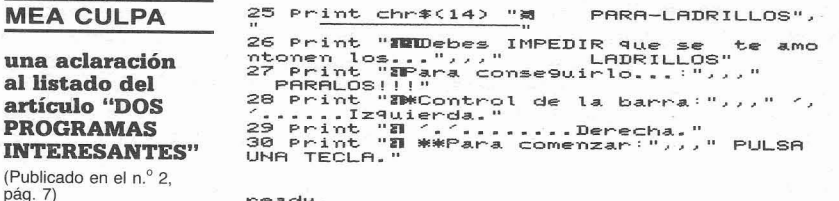

Sería por la emoción de publicar nuestra primera colaboración, o porque estábamos en la Luna (no solemos ir a menudo), pero la cuestión es que se nos **coló una mala pasada de BUG en**  las líneas 25, 26, 27, 28, 29 y 30 hay una serie de mensajes en minúsculas que reconocemos son difíciles de interpretar tal como los hemos listado. Para repa**rar el error y después de pedir los**  figura adjunta el listado correspondiente en minúsculas.

**readr** .

mos un nivel bajo en la salida PBO del port del usuario. el circuito IC1 nos aplicará un nivel alto a la base del transistor TRI, activando éste al relé.

Vemos que, en el caso de un fallo en el controlador o en el circuito de interfaz, en el peor de los casos (que el relé se quedase activado) la temperatura de la habitación tendería a bajar.

En la figura 3 se presenta el diagrama de la fuente de alimentación, ya que tenemos un consumo limitado en el VIC. En el próximo número veremos cómo controlar el número de personas en una habitación y el programa de control del sistema en BASIC.

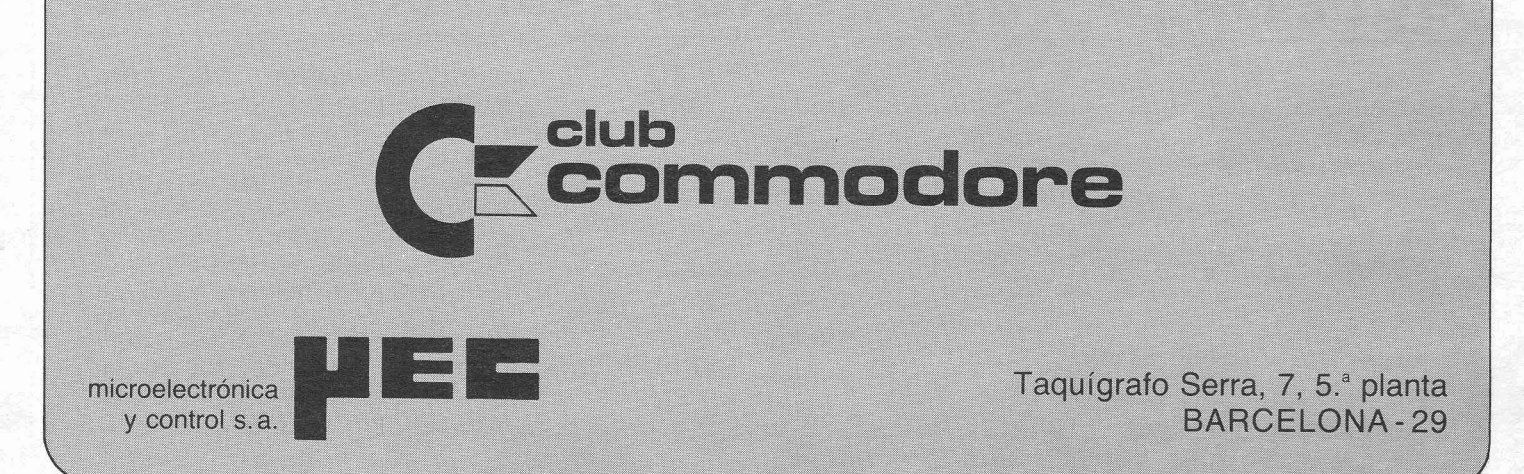

**FILOSOFIA APLICADA (1)** 

## **la ley de Mwrphy y sus corolarios**

Hay que advertir de antemano al lector que no se ha equivocado de revista y que el equipo que redacta CLUB COMMODORE no se ha pasado en bloque de las Ciencias a las Letras. Lo que ocurre es que — sin que sirva de que de las Ciencias a las Letras. Lo<br>que ocurre es que — sin que sirva de<br>precedente — queremos hacer llegar<br>al usuario de ordenadores personales al usuario de ordenadores personales algunas consideraciones «casi filosóficas~ sobre las cosas que nos ocurren a todos cada día.

Solemos considerar que hoy en día la Ciencia tiene una respuesta para cada pregunta que podamos formular. Aunque esto no es comúnmente aceptado por los científicos profesionales, al hombre de la calle se lo han hecho creer de una manera o de otra y en unos tiempos en los que se tiende a valorar las cosas que nos rodean desde un punto de vista estrictamente práctico. no dejan de sorprender ciertos «comportamientos» de objetos supuestamente inanimados y la malévola inoportunidad de ciertas «casualidades».

Si usted ha recibido alguna vez una llamada telefónica en el momento de instalarse en el baño; si después de esperar un buen rato el autobús éste aparece a los pocos segundos de encender un cigarrillo; si usted ha lavado el automóvil horas antes de que Iloviera o le ha sorprendido la lluvia el único día que no llevaba paraguas, entenderá perfectamente a qué nos referimos. (Conscientemente evitamos hacer una lista - siquiera superficial de los centenares de trastadas que sufrimos habitualmente los usuarios de ordenadores. Sería demasiado fácil.)

La Ley de Murphy fue el primer paso que dio un ingeniero aeronáutico norteamericano de este nombre en 1949 para «sistematizar» (?) estos imponde-<br>rables que, por serlo, escapan a la<br>Ciencia y — es evidente — no pueden<br>ser tratados seriamente ni nor la lógi rables que, por serlo, escapan a la<br>Ciencia y — es evidente — no pueden ser tratados seriamente ni por la Lógica ni la Mística. La Ley de Murphy dice:

**SI ALGO PUEDE IR MAL, IRÁ MAL** 

#### por PERE **MASATS**

Lo cual no parece gran cosa a primera vista... Hasta que uno - naturalmente escéptico - empieza a ensayar su aplicación. Entonces, los resultados son pasmosos.

Desde 1949 ha corrido mucha tinta y en lo que respecta a los aspectos prácticos de la Ciencia las cosas han avanzado a una velocidad no menor a la causada por una enérgica patada en el trasero. Con ello, la Técnica también se ha complicado y con ella han crecido las oportunidades de la aplicación de esta Ley. También con el paso del tiempo se han multiplicado los filósofos espontáneos y con ellos los corolarios y adaptaciones a diferentes aspectos del trabajo de cada día. En este artículo vamos a dar una lista de los que han llegado a nuestras manos - gracias a la colaboración de M. Amado de «Microelectrónica y Control» -, y como no sufrimos el síndrome de la falsa modestia empezaremos por nuestra versión de la **Ley de Mur**phy:

#### **SI ALGO PUEDE IR MAL, NO SÓLO IRA MAL SINO QUE ADEMÁS LO HARÁ EN EL MOMENTO MAS INOPORTUNO**

Así, el llamado COMITÉ DE LA SO-CIEDAD INTERNACIONAL DE INGE-NIEROS FILÓSOFOS dice haber descubierto lo siguiente:

- 1. En cualquier fórmula las constantes (especialmente las obtenidas en manuales de ingeniería) deben ser tratadas como variables.
- 2. El prometido plazo de entrega debe multiplicarse por un factor de 2.0.
- 3. El rendimiento estimado por el fabricante de un producto debe multiplicarse por 0.5.
- 4. El rendimiento estimado por el vendedor debe multiplicarse por un factor de 0.25.
- 5. Cuando más de una persona es responsable de un error de cálculo, ninguna tendrá la culpa.

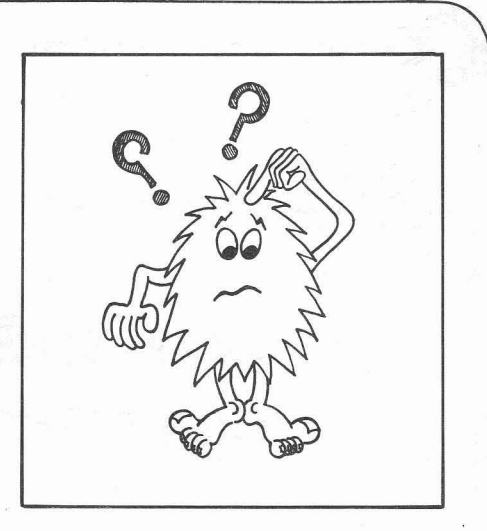

- 6. Cuando se establezca un índice de seguridad, un idiota ingenioso calculará rápidamente un método para excederlo.
- **7.** Las cláusulas de garantía quedan anuladas con el pago de la factura.
- 8. La pieza que la fábrica se ha olvidado enviar es la única absolutamente necesaria para que el aparato funcione.
- 9. No sólo la fábrica se ha olvidado enviar la pieza sino que además raramente la fabrica.
- 10. Las partes que precisen ajuste o servicio periódico serán las menos accesibles.

Como piezas sueltas de este muestrario veamos las siguientes:

- Es imposible hacer nada a prueba de tontos porque los tontos son muy ingeniosos. de tontos porque los tontos son<br>muy ingeniosos.<br>— La otra cola siempre avanza más
- aprisa.<br>- Cuando nuestro avión llega con re-- La otra cola siempre avanza más<br>aprisa.<br>- Cuando nuestro avión llega con re-<br>traso el avión con el que debemos
- traso, el avión con el que debemos<br>
enlazar despegará puntualmente.<br>
 Las posibilidades de que una tos-<br>
tade caiga al suelo por el lado de enlazar despegará puntualmente.
- tada caiga al suelo por el lado de la mantequilla son directamente proporcionales al precio de la alfombra que hay debajo. proporcionales al precio de la al-<br>fombra que hay debajo.<br>— Cualquier aparato funciona mejor
- cuando se enchufa.<br>No hay que forzar nunca un apara-- Cualquier aparato funciona mejor<br>cuando se enchufa.<br>- No hay que forzar nunca un apara-<br>to: basta con utilizar un mertillo
- to; basta con utilizar un martillo más grande.
- En tareas de investigación, si los hechos contradicen la teoría, los hechos deben ser descartados de inmediato.
- El hombre que sonríe cuando las cosas van mal, es que ya ha encontrado a quien echarle la culpa.
- Bajo las condiciones más rigurosamente controladas de presión, temperatura, volumen, humedad y demás variables, el organismo reac-<br>cionará como le venga en gana.<br>— En póker, una pistola Parabellum
- gana a cuatro ases.

**(continuará)** 

**10** 

#### **MAPA DE MEMORIA DEL VIC-20 (IV)**

## **editor caracteres para el VIC**

 $E$  ste es - de hecho - la continuación lógica del artículo anterior, en el que se realizaba un análisis detallado de las funciones del «chip» más importante del VIC-20: el controlador de video. A causa de la naturaleza del tema no era posible dar una aplicación inmediata al contenido del artículo y éste tuvo que «salir» con más texto que listado. En CLUB COMMODORE<br>es nuestra intención dar — siempre<br>que sea posible — la información teó-<br>rice noceaseria para acapaçãoda da es nuestra intención dar - siempre rica necesaria pero acompañada de una aplicación práctica inmediata y probada. Éste es el caso del programa que presentamos en este número y

que es uno (el mejor a nuestro juicio] de los conocidos como «Editores de caracteres». ¿Qué es un «Editor»? Como este concepto se utiliza a menudo en informática, vamos a detenernos un poco en él.

Un «Editor» es un programa que realiza unas funciones específicas. Las principales pueden ser: entrar datos, ordenarlos de alguna manera, modificarlos y, por último, guardarlos para posterior utilización por el mismo u otro programa. Si aplicamos esto al caso de un editor de caracteres para el VIC, ello quiere decir que podremos crear nuevos caracteres, modificar los

#### **por PERE MASATS**

existentes y, de alguna manera, guardarlos en disco o cassette para poder utilizarlos en los programas que los necesiten.

Si entramos el programa cuyo listado se da en la figura 1 y lo ponemos en marcha, después del título nos dará a entender que debemos esperar a que termine sus esotéricas actividades. Luego aparecerá la pantalla dividida en tres áreas: abajo, a la izquierda, se exhiben los caracteres que se pueden modificar; arriba, a la izquierda, los cuatro caracteres que estamos modificando (se suele decir también «editando»); en este momento y, a la dere-

i0 PRINT"~Jam EDITOR DE CARACTERES<sup>:</sup><br>20 PRINT"#M PRAHELL VIC-20''<br>30 FORN=1TO22:PRINT", : t1E:1T 50 PR 1NTs'WLILSE IIáRETURN.I% PRRR **m** EMPEZAR" <sub>EUPEA</sub><br>60 OETA≰:IF A≇<>CHR≸(13)THEN60<br>70 PRINT"<mark>J@U</mark>N MOMENTO POR FAVOR"∶GOSUB38 0 100 **POKE368€9..255:POKES6'2B:POKESS.~0:PnK EóS8.ZJS:POKE52.2F,:~=71E-B**  126 EOSlLlB368 : ><=a : Y=- 136 FOSVR390 140 GOSlJB160 .<br>| IFA≸="Z"ORA≸="X"ORA≸="C"ORAAND8THENY  $200$ =Y+1<br>210 IFA≸="Q"ORA\$="A"ORA\$="Z"ORAAND16THEN  $210$ 0 IFA\$="0"UKA\$="A"UKA\$="2"UKAANUISTAEN<br>X-1<br>X-1<br>+1 3/0 FURE38408+22\*\*\*\*,2:NEXTA,11.H\*- G\*:00<br>SUB420:RETURN<br>SO0 FORN=0TO64\*8:POKE7168+N,PEEK{32768+N<br>3:NEXT:RETURN<br>290 P=38422+X+Y\*22:POKEP,7:IFP<>STHENPOK<br>ES,4

400 S=P:RETURN<br>410 Print"Mart":Getab:Ifase""Then410<br>420\_Print"M.WQQQQD#####"A\$" x##! ":CH=PEE 8 **->Es"**  NEXTX1,Y1,X2,Y2<br>RETURN<br>PRINT"&":FORN=1TO16:PRINT"&**M........**<br>...,":RETURN<br>Di=CH:RX=X:RY=Y:IFX>7THENCI=CH+1:RX= .<br>640 NO=NO+5:NEXTCH<br>650 PRINT"RUN100" :PRINT"X" ;<br>700 PRINT"X" ::POKE198,9 :FORN=631TO640 :PO<br>700 PRINT"X" :POKE198,9 :FORN=631TO640 :PO /84 PRINT"#";:PUKE198,9:FORN=631T0640:PO<br>800 N=0<br>810 PRINT"WW#":FORM=NTON+60STEP10:PRINTM<br>810 PRINT"WW#":FORM=NTON+60STEP10:PRINTM<br>810 PRINT"WWW100NEPDN:IFNTHENFORN=NTON+1<br>820 PRINT"WWW100READN:IFNTHENFORN=NTON+1<br>830 PRINT RERDY. **Fig. 1** 

**ÉSTE ES UN PROGRAMA QUE NOS PERMITE DEFINIR NUESTROS PROPIOS JUEGQS DE CARACTERES DE UNA MANERA FÁCIL Y PRÁCTICA Y ASÍ APROVECHAR LAS POSIBILIDADES GRÁFHCAS DEL EQUIPO** 

cha, el aspecto en tamaño natural de los cuatro caracteres en curso de edición para facilitar el trabajo.

En la matriz de edición un «\*» significa un punto en la pantalla y un «.» significa un punto vacío. El trabajo del editor consiste en modificar estas consignifica un punto vacío. El trabajo del<br>editor consiste en modificar estas con-<br>figuraciones — que corresponden a las<br>atandard del VIC editor consiste en modificar estas con-<br>figuraciones — que corresponden a las<br>standard del VIC — y obtener las ne-<br>cesarias nero un juego eta . Para ella standard del VIC - y obtener las ne-<br>cesarias para un juego, etc... Para ello el punto que cambia de color de forma intermitente nos indica la posición del «cursor» que nos va a facilitar el trabajo de edición. Para moverlo debemos utilizar las teclas siguientes:

- W: Para moverse hacia arriba
- X: Para moverse hacia abajo
- A: Para moverse a la izquierda
- D: Para moverse a la derecha

Por lo que se refiere a las teclas de edición propiamente dichas, son las conocidas F1 a F8 y funcionan de la siquiente manera:

- F1: Poner un punto en la posición.
- F2: Ver los caracteres normales.
- F3: Quitar un punto.
- F4: Generar las instrucciones DATA para el bloque actual de caracteres.
- F5: Seleccionar otro bloque de caracteres a editar. Como se observará, los caracteres se editan de cuatro en cuatro. Para escoger el bloque de cuatro caracteres que se quiere editar se pulsa F5 y. cuando aparezca el interrogante, se responde con el primer carácter del nuevo bloque.
- F6: Elimina el editor y deja solamente las instrucciones DATA correspondientes a los caracteres editados.

F7: Pone en blanco el bloque de caracteres que se están editando.

Como se ha podido observar, la «salida» del editor es una serie de instrucciones DATA que se pueden almacenar en cinta o disco como un programa normal al que posteriormente se le añadirá el programa propiamente dicho que maneja estos datos. Veamos un ejemplo:

Entramos el programa y modificamos un bloque de caracteres, por ejemplo, el @-A-P-Q. Una vez realizada la modificación, pulsamos F4 (crear las instrucciones DATA) y seguidamente F6 (salir del editor conservando las instrucciones DATA). En este momento aparecerá el mensaje READY. Si hacemos LIST, obtendremos un pequeño programa con números de línea 100, 9000 ... y 9999. Este programa es el que podemos guardar en disco o cinta y que deberá ser el que incorporemos en el programa que necesite caracteres especiales. Como prueba haga RUN y luego POKE36869,255. En este momento, los caracteres definidos de nuevo aparecerán con el nuevo aspecto. Para volver a las condiciones normales haga POKE36869,240. En este punto (o antes de realizar la prueba anterior) se puede hacer un SAVE de este programa para su posterior utilización. En el programa que utilice este nuevo juego de caracteres se tienen que ejecutar las líneas que nos ha suministrado el editor y, en el momento de necesitar los nuevos caracteres, debe hacerse POKE36869,255, en el caso de trabajar con 8K o menos, o POKE36869,207 con más de 8K. En ambos casos, se puede volver a la normalidad con POKE36869,240 ó PO-KE36869.192 respectivamente.

El programa que se adjunta funciona con 8K ó menos de memoria. **(continuará)** 

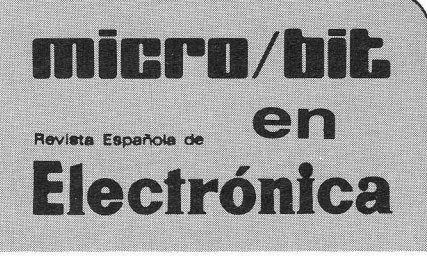

En sus páginas ya se han publicado, desde el n.º 1 (febrero 1982):

- Programas para VIC-20:
	- rrogramas para vic-zu:<br>— Generación de sonido y pro-<br>grama para piano<br>— Cálculo de estabilizadores<br>con Zener grama para piano<br>Cálculo de estabilizadores
	- con Zener grama para pic<br>--- Cálculo - de - e<br>---- El Despertador<br>---- El Quinielista - El Quinielista.
	-
	-
- *8* Se han publicado artículos sobre Lenguajes de programación. los siguientes temas
	- Lenguajes de programación.<br>- La ampliación de un ordena-
	- dor con los periféricos.
	- Qué es y cómo funciona un ordenador personal.
	- Cuadro de ordenadores profesionales/ personales en el mercado español. resionales/personales en el<br>mercado español.<br>— Interfaz para casette.<br>— Cuatro puntos decisivos en<br>la elección de un ordenador
	- Interfaz para cassette.
	- Cuarro puntos decisivos en<br>— Los modems.<br>— Discos flexibles (floppy disk).<br>— Bealización de un teclodo — Intertaz para<br>— Cuatro punto<br>— Los modems.<br>— Discos flexibl
	-
	- Los modems.<br>— Discos flexibles (floppy disk).<br>— Realización de un teclado ASCll a partir de un hexadecimal.
	- Las nuevas CPUs: arquitecturas distintas, más potencia, mayor flexibilidad.
	- -Serie de artículos sobre los microprocesadores con análimicroprocesadores con analisis de todos sus aspectos, en<br>forma progresiva.<br>- Aplicaciones de microproce-<br>sadores un sistema de semá. forma progresiva.<br>— Aplicaciones de microproce-
	- sadores: un sistema de semáforos en la vía pública, Sistema de alarma anti-robo, Sencilla aplicación para motores de cassette o de juguetes eléctricos. Sencilla aplicación para mo-<br>tores de cassette o de jugue-<br>tes eléctricos,<br>-- Rutinas útiles para la clasifi-<br>cación de datos (SORT)
	- cación de datos (SORT).<br>- Descripción de la PIA. tes electricos,<br>— Rutinas útiles para la<br>cación de datos (SORT)<br>— Descripción de la PIA.<br>— Los convertidores ana
	-
	- Los convertidores analógico-— Los convertidores analógico-<br>digitales y digital-analógi-<br>cos.<br>— Nuevos equipos operativos<br>de burbujas magnéticas para COS.
	- de burbuias magnéticas para la investigación y las aplicaciones industriales.
	- Los cálculos de puentes de — Los calculos de puentes de<br>medida realizados con micro-<br>- VIC-20 y micros PET/CBM.<br>— Diseño y simulación de un ordenador.<br>VIC-20 y micros PET/CBM.
	-
	- -Diseño y simulación de un proyecto con microprocesaproyecto con microprocesa-<br>dor, desarrollado con el AIM-<br>65.<br>— Lemporizador programable
	- 65.<br>— Las impresoras.
	- Temporizador programable.
- · Fichas técnicas de microprocesadores y de micro-ordenadores

Para números atrasados y para suscripción anual (1.975 ptas.), dirigirse a:

REDE - Apdo. 35400 - Barcelona

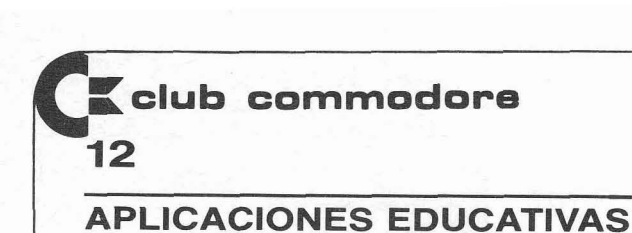

## **repasa las tablas**

por **JOAN V. BAZ** 

Ésta es realmente una colaboración y no una nueva sección, aunque si la cosa funcionara **y** la imaginación - aue sabemos inaootable- de nuestros lectores se orien-tara hacia la col6boración ... ' -

tara hacia la colaboración...<br>Joan Baz es maestro en un pueblo de Tarragona; es joven y, sin embargo, ha visto 160: Empieza de nuevo.<br>mundo y será por esto que po tiene pelos en la lengua mundo y será por esto que no tiene pelos en la lengua.

Nota de la Redacción: Ponemos al VIC como testigo de que CLUB COMMODORE ma pregunta; si es mayor no ha tenido nada que ver en la redacción de este artículo. No obstante, no resistimos sigue en corrección (240). la tentación de poner de manifiesto una de nuestras adhesiones más inquebrantables a 180-200: Cambia el color y fondo de la<br>Las tesis de Joan sobre el tema de las COLABORACIONES.

Soy, como tantos de los que leéis esto, un «Vic-adicto». No desde hace mucho, claro, pero hay que reconocer que crea una cierta dependencia.

La razón que me impulsa a escribir estas líneas es que creo que estamos en un cierto «impasse». Me explicaré. Esta Revista debe servir para que nos pasemos información, sugerencias, ideas, entre usuarios del Vic [entre otros] y no es así. Hay pocas colaboraciones. ¿Qué es lo que pasa?

Creo que se debe al poco tiempo que hace que tanto el Vic como la Revista están en la calle, por un lado. Por otra parte. conozco gente que podrían enviar programas y no lo hace por miedo al ridículo. A mi entender eso es lo realmente ridículo. Todos somos novatos en «Vicsic», dado que es una máquina muy reciente. así que rompamos con el complejo y si queremos que la cosa funcione pongámonos a escribir. Todos ganaremos con ello. Creo que un programa regular es mejor que ninguno y puede dar lugar a comentarios y enmiendas con lo que nos pueden ayudar.

Y como el movimiento se demuestra andando, aquí tenéis mi primer programa: «Tablas». Lo escribí al poco tiempo de recibir mi Vic para ayudar a los niños con quienes trabajo a repasar las tablas de multiplicar. Después de meses de funcionamiento han quedado demostradas tres cosas.

a) Los niños disfrutan estudiando con ordenador incluso materias aburridas y repetitivas como ésta.

b] El Vic es capaz de aguantar meses de trato duro.

C) Dado que los niños han mejorado sensiblemente su conocimiento de las tablas. hemos de reconocer que el método funciona.

Antes de pasar a comentar el programa quisiera dejar bien claro que no es mi intención hacer un panegírico del Vic. En próximas colaboraciones le daré un «vistazo» crítico.

Dejando aparte los REM [remarks. comentarios que no afectan al programa en sí], empezamos en la línea:

60: Asigna nombre a las variables de los registros de sonido y pantalla.

70: Limpia el buffer<sup>\*</sup>, da entrada a la variable A (tabla a repasar).

90-100: Imprime la pregunta a calcular, limpia el buffer, da entrada a la variable C [respuesta del niño].

110: Caso error (respuesta incorrecta) continúa en 170.

120-140: Respuesta correcta, imprime la pregunta y la solución, un mensaje anima al niño, en la subrutina 270 el color **y** el sonido realzan el mensaje.

150: Retraso de tiempo [variable **TI** pa. ra darle tiempo a leer.

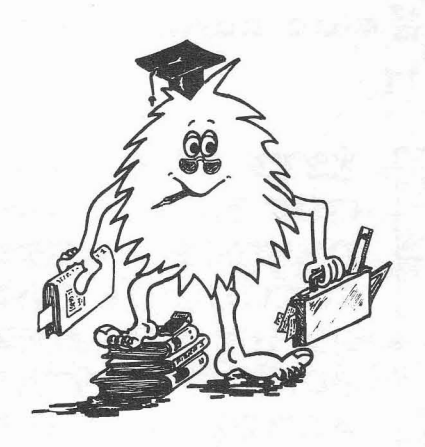

de veces que se ha equivocado en la mis-<br>ma pregunta; si es mayor o igual a tres,

pantalla, la limpia e imprime un mensaje por la equivocación.

210-230:Sonido para la equivocación [si. renas]. Vuelve a la pregunta (90).

240: Corrección. Imprime la respuesta correcta.

250: Envía a 380 (sonido].

260: Empieza de nuevo.

270: Subrutina el sonido.

380-400: Sonido, empieza de nuevo.

El buffer de teclado es una especie de depósito donde se van recogiendo las teclas que han sido apretadas antes de su ejecución; POKE 198.0 lo limpia y es bue-. na práctica hacerlo antes de un INPUT en programas que van a ser utilizados por niños [suelen jugar con el teclado).

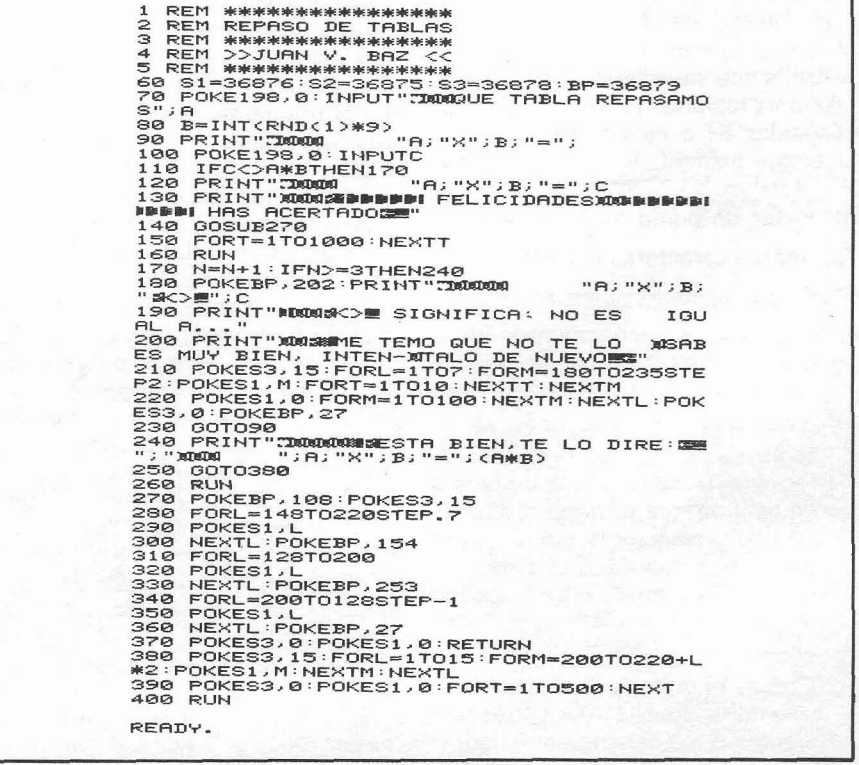

**NOTICIAS** 

## programas para **ble independiente de grado** n. el VIC-20

**En** este número iniciamos una reseña de los programas para el VIC-20 que comercializa MICROELECTRÓNI-CA Y CONTROL, S. A. Aquí están los primeros:

#### **PROGRAMAS EN DISCO**

#### **Ref. D-1002 Programa QLS**

Registro de contactos para radioaficionados. P.V.P. **3.000.** 

#### **PROGRAMAS EN CINTA**

do las restricciones, hacen máxima o mínima una función. En castellano. P.V.P. **500.** 

#### **Ref. C-129 Programa Matrices**

Suma, resta, multiplicación, multiplicación por un escalar e inversión de matrices. En castellano. P.V.P. **500.** 

#### **Ref. C-131**

#### **Programa Regresiones 1**

Regresión lineal: Cálculo por mí-<br>nimos cuadrados de la recta que nimos cálculo del valor se ajusta mejor a una nube de **Ref. C-135**<br>de las variables que, satisfacien puntos. de las variables que, satisfacien- puntos. **Programa Sistemas** 

#### **CLUBS DE USUARIOS**

## **nunca es demasiado tarde**

**iAl fin empieza esto a moverse! De Barcelona nos llega el siguiente anuncio con ruego de publicación:** 

> **SE ANUNCIA LA INMINENTE CREACIÓN DE UN CLUB DE USUARIOS DE VIC-20 EN BAR-CELONA.**

> **LA PRIMERA REUNlÓN TENDRA LUGAR EL DIA 13 DE ENERO DE 1983 EN: «SISTEMA», BALMES 434, TELEFONO 21 15440. A LAS 7 DE LA TARDE.**

**iA ver si cunde el ejemplo! ¡Hasta pronto!** 

Regresión múltiple: Variable dependiente en función de **n** variables independientes de grado **1.**  en Castellano. P.V.P. **500.** 

#### Ref. C-132 **Programa Regresiones II**

Contenido:

Regresión de orden n: Variable<br>dependiente en función de varia-Regresión exponencial: Ajuste

nube de puntos a una curva exponencial.

Regresión geométrica: Ajuste de una nube de puntos a una curva geométrica. En castellano. P.V.P. **500.** 

#### **Ref. C-133**

#### **Programa Estadística 1**

Distribución normal, Poisson, binomial, chi-cuadrado, Student. F de Snedecor. En castellano. P.V.P. **500.** 

#### **Ref. C-134**

#### **Programa Estadística II**

Contenido: Cálculo de la media. varianza y desviación tipo, tanta de la muestra como de la población, estando los datos agrupados O no.

**Ref. C-128**<br>**Ref. C-128 Contenido:** Cálculo por mí Fest de chi-cuadrado y test de Stu-<br>**Programa Programación lineal Test de Calculo por mí** dent. En castellano. P.V.P. 500.

Contenido:

Resolución de sistemas de n ecuaciones con n incógnitas.

Resolución de ecuaciones de grado 2 dando las soluciones tanto reales como complejas. Cálculo de permutaciones y de

combinaciones. En castellano. P.V.P. **500.** 

#### **PROGRAMAS EN CARTUCHO**

#### **Ref. C-404**

#### **Programa Sargon II Chess**

Para jugar al ajedrez «contra» el VIC-20. Con 7 niveles de dificultad. Uno de los juegos más fascinantes y educativos que existen en una de las mejores versiones. P.V.P. **4.500.** 

#### **Ref. C-405**

#### **Programa Dadar Ratrace**

Un juego de persecución de gran efecto en la pantalla de su televisor. P.V.P. **4.500.** 

 $VIC - 20$ 

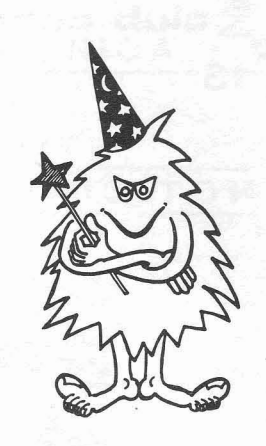

## algunos trucos para el VIC-20

En la figura 1 se da el listado de algunos segmentos de programa que pueden ser de utilidad para los usuarios del VIC-20. Por supuesto, este lis-

tado no constituye un programa entero en sí mismo y deben utilizarse las partes que sean necesarias. Veamos estas partes una por una:

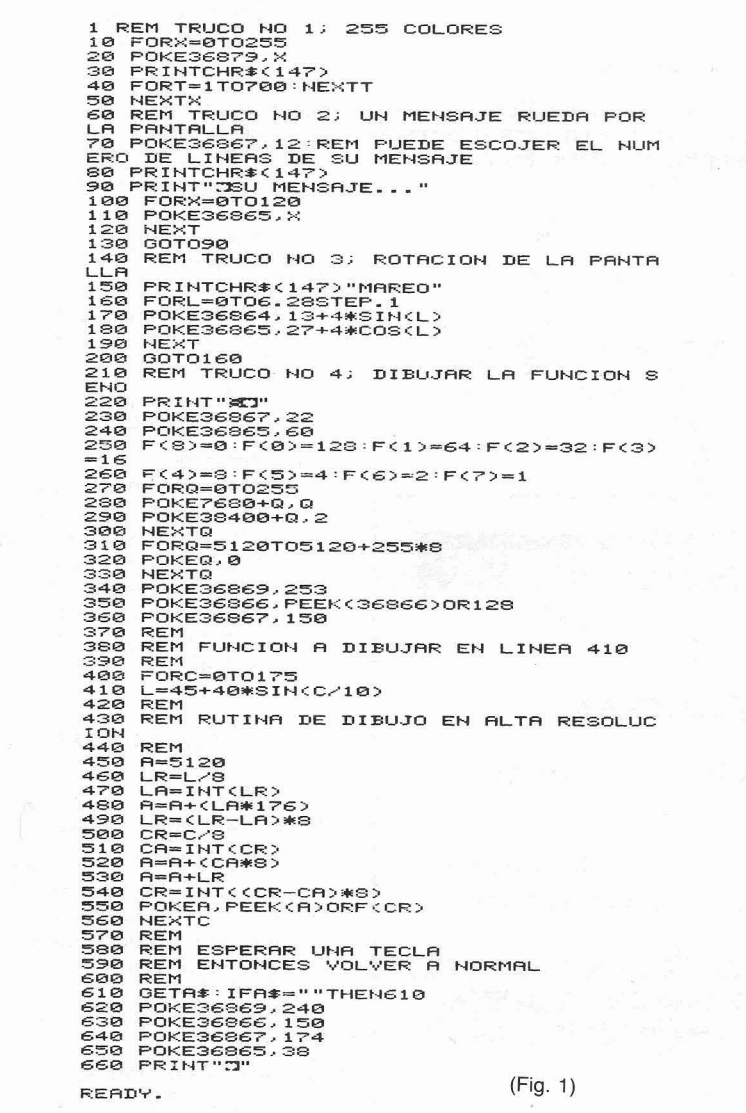

#### TRUCO NÚM. 1 - LÍNEAS 10-50

Este pequeño programa que exhibe sucesivamente las 255 combinaciones de colores de pantalla y marco es útil para determinar, paso a paso, el juego de colores que nos puede interesar para una aplicación determinada. El POKE de la línea 20 es la clave del asunto: ejecute el programa y cuando vea la combinación deseada pulse RUN/STOP-RESTORE (para detener el programa) y seguidamente pulse PRINT X y tendrá el último valor que se ha introducido en el registro correspondiente del controlador de video. Éste es un sistema algo retorcido de resolver el problema. Lo más elegante es consultar las páginas 37 ó 134 del MANUAL DEL USUARIO.

#### TRUCO NÚM. 2 - LÍNEAS 70-130

Se pueden cambiar las dimensiones de la «ventana» de video del VIC utilizando algunos POKES especiales que ya se han expuesto en otras partes de nuestra Revista. Esta sección de programa usa algunos de ellos para exhibir un mensaje que se desliza por la pantalla de una manera que llama mucho la atención. En la línea 90 puede insertarse el mensaje.

#### TRUCO NÚM. 3 - LÍNEAS 150-200

Si es necesario marear a alquien por medios sofisticados, se puede utilizar este truco que también se beneficia de la posibilidad de jugar con los parámetros de video del VIC. Con esta rutina se consigue hacer dar vueltas al espacio dedicado a caracteres.

#### **TRUCO NÚM. 4 - LÍNEAS 220-660**

Éste es el más espectacular de todos, pues permite realizar dibujos en alta resolución sin necesidad de cartucho alguno. En el ejemplo que adjuntamos se exhibe el juego de caracteres y luego se dibuja la función seno. Como ya hemos explicado mucho del vic (VIDEO INTERFACE CHIP), dejamos a la paciencia del lector el desarrollar otras posibilidades de trazado gráfico.

**NOTAS** 

15

## **ayuda para**

Dar una lista de números por pantalla - o impresora - puede producir cierta frustración y desconsuelo si se utiliza para ello la instrucción TAB. Veamos un ejemplo:

Si el valor de la variable es cero, este número se escribirá en la columna de la izquierda y esto mismo sucederá con todos los valores de una sola cifra. Con dos o más cifras, las cantidades se alinearán por la izquierda (se suele hablar de justificación del margen izquierdo) que es lo contrario a los más elementales criterios de legibilidad y elegancia. Es evidente que se debe usar el número de dígitos (incluyendo el punto decimal) para con:<br>controlar la expresión TAB. Un número  $\Delta s$ controlar la expresión TAB. Un número<br>tiene a la izquierda un espacio reser-<br>vado para el signo y a la derecha uno<br>nove of eurose que deben tenere e on El redondeo de números tiene su pevado para el signo y a la derecha uno para el cursor que deben tenerse en cuenta. La función LEN «cuenta» el número de caracteres de una cadena que número de decimales queremos.<br>Obtanumérica poro, poro que pop einva el siguiente es un ejemplo para dos alfanumérica pero, para que nos sirva, El siguiente es un<br>dobomos convertir la contidad provia dígitos decimales: debemos convertir la cantidad previa- dígitos decimales:<br>mente en una cadena. Esto se hace  $A = 1035.55534$ mente en una cadena. Esto se hace<br>con STR\$. Veamos:

 $X =$  LEN (STR\$ (A))  $-1$ 

donde A es la variable numérica, debe darnos lo que buscamos. El espacio del cursor a la derecha no se tiene en cuenta por STRS y se resta 1 para compensar el espacio de la izquierda. Si hacemos PRINT TAB (10-X) la cosa tiene aspecto de funcionar ¿no? No, aún faltan algunos detalles.

Hay una serie de posibilidades que se deben tener en cuenta. A veces se desea incluir ceros no significativos en las cantidades que se imprimen (ej.: «0038» en lugar de «38»). Con números que incluyen decimales podemos necesitar un número fijo de éstos, seguidos por los ceros no significativos que hagan falta. Todo esto afectará el posicionamiento de las cantidades.

lncuestionablemente la manera más fácil de manejar el asunto de formatear cantidades (otra palabra de argot inforrnático, espero que quede bien claro su significado por el contexto) consiste en convertirlas en cadenas alfanuméricas:

#### $AS = MIDS(STRS(A), 2)$

STR\$ convierte «A» en una cadena y MID\$ se utiliza para tomar el segundo STR\$ convierte «A» en una cadena y<br>MID\$ se utiliza para tomar el segundo<br>carácter — es decir prescindiendo del<br>primer espacio — Para añadir ceros carácter - es decir prescindiendo del<br>primer espacio - Para añadir ceros no significativos usaremos la función RIGHT\$:

 $AS = RIGHT$$  (  $*000000* + AS, 4$  )

Si «A» es un entero, esto nos dará una cadena de cuatro caracteres. El número de ceros no significativos dependerá de la longitud de «A» (ej.: «16» se verá como «0016», sin embargo «1024» quedará igual). Para abreviar todo lo anterior se puede obtener

queño truco. Lo primero es decidir<br>qué número de decimales queremos.

 $A = INT (A * 100) / 100$ <br>PRINT A 1035.55

Este ejemplo «mueve» el número dos cifras a la izquierda, corta la parte decimal que queda y lo «mueve» a la derecha dos lugares otra vez. No obstante, esto no es propiamente «redondear» sino más bien «truncar» que no es lo mismo. Para redondear tenemos que tener en cuenta la importancia de los decimales que despreciamos. Así nuestro ejemplo se convierte en:

 $A = 1035.55534$ 

 $A = 1035.59534$ 

 $A = INT(A * 100 + .5) / 100$ PRlNT A

1035.56

¡Esto sí es un redondeo! (fíjese en la segunda cifra decimal). De una forma general la segunda línea quedaría:

 $A = INT(A * 10 \wedge D + .5)/10 \wedge D$ Donde «D» es el número de decimáles deseado.

Los valores que terminan con un solo decimal o menos deben ser redondeados con ceros no significativos. De nuevo esto puede hacerse con manipulación de cadenas de caracteres:

 $V = A$  $A = INT (ABS (A) * 100 + .5) / 100$ PRlNT A 1035.6  $SS = CHRS(32 - (V < 0)*13)$  $AS = MIDS$  (STR\$ (INT (A) ), 2)  $DP = INT ((A - INT (A)) * 100 + .5)$  $AS = AS + N. N + RIGTHS$  $({\simeq}00{\rightharpoonup} + {\sf MIDS}({\sf STRS}({\sf DP}), 2), 2)$  $AS = RIGTH$$  ( «[10 esp. ]» +  $S\$  + A\$,10) PRlNT A\$ 1035.60

Esto - quizás - tiene un aspecto algo confuso, pero lo hace todo: añade ceros no significativos, redondea, etc ... Debe hacerse notar que hemos utilizado el valor ABSoluto de A antes de entrar la rutina (aunque V conserva el valor original de A). S\$ será o un espacio o un signo menos dependiendo del valor de A. DP sirve para tomar los decimales de A y redondear esta cantidad. Lo siguiente es montar estas<br>partes en un todo que será la cadena<br>A\$, — nótese que se sustituye el pun-<br>to decimal utilizado en los paísos en partes en un todo que será la cadena<br>A\$, — nótese que se sustituye el punto decimal utilizado en los países anglosajones por la coma que se usa aquí - y, por último, añadimos espacios en blanco y el signo con S\$. En la figura 1 se dan las rutinas en forma de programa, dando como resultado la impresión justificada a la derecha con y sin ceros. **<sup>m</sup>**

```
10 REM MINI NOTAS; IMPRESION JUSTIFICADA<br>20 REM RUTINA DE IMPRESION SIN CEROS<br>30 INPUTA<br>40 V=A<br>40 V=A<br>60 S#=CHR$(32-(V<0)*13)<br>60 S#=CHR$(32-(V<0)*13)<br>20 A$=MID$(STR$(INT(A))*100+.5)<br>30 A$=A$+","+RIGHT$("00"+MID$(STR$(DP),2
),2) = RIGHT$(" "+S$+A$,10)<br>110 PRINTTAB(12)A$<br>130 REM RUTINA DE IMPRESION OON CEROS<br>130 INPUTA<br>130 NPUTA<br>150 A=INT(ABS(A)*100+,5)/100<br>150 S$=CHR$(32-{V<0)*13),2)<br>180 DP=INT((A-INT(A))*100+,5)<br>180 DP=INT((A-INT(A))*100+,5
198 AS=RS+ . "+RIGHTSC "BW"+~ID%CSTR%CDP>, 2> > 2> 200 IFSS=" "THENS%="W" 21 0 AS=RIGHTS C "W000880B00'0+Rff 1 B> 220 FRINTTRB<ll>SS+RS (Fig. 1) 
REFIDY.
```
## **CORREO ABIERTO**

Los lectores que se sientan impulsados a planfiear una consulta que pueda aclarar sus dudas -¿por qué no? - la de otros muchos, pueden manifestarla por escrito remitiéndola a: CORREO ABIERTO - -Club Commodore- - Calle Taquígrafo Serra, n." 7, **5."** planta - Barcelona-29. Pondremos todas nuestras luces a su disposición para las aclaraciones. jQue nadie se quede con sus dudas, cavilando en solitario!

#### Pregunta: ¿Se puede conectar una unidad de discos doble tipo 8050 ó 4040 al VIC?

**=club cornmodore** 

**16** 

Respuesta: Cuando se disponga del cartucho de interfaz IEEE-488 para el VIC [anunciado por COMMODORE) se podrá conectar al VIC cualquier periférico de la Iínea CBM y cualquier instrumento [este bus es muy utilizado en instrumentación) que incorpore este standard.

#### Pregunta: ¿Cómo puedo conectar un modem al VIC?

Respuesta: Depende de qué tipo de interfaz con el ordenador use el modem [modem significa MOdulador-DEModulador y sirve para transmitir y recibir información a través de la Iínea telefónica). Si éste lleva interfaz para el bus IEEE-488 la pregunta queda resuelta en el párrafo anterior; si lleva interfaz RS 232 C, para el VIC existe un cartucho que se conecta al port de usuario y que permite enlazar con este standard serie (así como el IEEE-488. es el bus paralelo más utilizado, el RS 232 C es el más popular de los buses de datos serie). En este caso el sistema operativo [KERNAL) del VIC permite utilizarlo como si fuera un periférico más.

#### Pregunta: ¿Cómo se puede conectar una impresora al VIC-20?

Respuesta: A) Lo más fácil [y barato) consiste en conectar la impresora que vende COMMODORE para el VIC. No obstante, en determinadas aplicaciones, pueden necesitarse algunas características que no se incluyen en la impresora del VIC [ej., un ancho de papel mayor). En este caso:

B) Algunas impresoras llevan como enlace standard el RS 232 C (véase la pregunta anterior), en este caso se puede utilizar el cartucho de interfaz para este standard.

C) Otro de los enlaces típicos de las impresoras es el llamado TIPO CENTRONICS que no es más que un enlace paralelo de 7 ó 8 bits a nivel TTL [esto indica los niveles de tensión de las señales que se intercambian el ordenador y la impresora y que son + 5 V para el 1 lógico y O V para el O). En este caso se puede conectar la impresora directamente al port de usuario del VIC que dispone de estos niveles de tensión. Entonces la información se manda en paralelo y no en serie como en el caso del RS 232 C, lo cual es más rápido pero tiene el inconveniente de no poder usar las rutinas del sistema operativo porque cada impresora tiene su sistema de intercambio de información.

## **MARKETCLUB**

*8* Se busca experto en VIC-20 para colaborar en la creación y coordinación de un Club de Usuarios de VIC en Barcelona. Llamar a Srta. Rosa Romero. Teléfono 211 54 40.

 $\bullet$  Vendo cartucho 16K VIC-20, por 14.000 ptas. Hago programas en Basic de Commodore (todas las versiones) bajo encargo. Desearía contactar con usuarios de Commodore en la zona de Madrid, para cambio de programas, impresiones, pokes especiales, etc... Razón: Francisco Gutiérrez. Santiago Rusiñol, 12. MA-DRID-3. Teléf. (91) 253 13 40. Horas comida y cena.

Vendo equipo CBM 3032 y 3040 (CPU y Floppy). Interesados llamar a Miguel al (93) 300 16 27 de BARCELONA.

*8* Desearía contactar con personas interesadas en la enseñanza de la Informática a jóvenes de 9-14 años para adquirir programas y documentación. Llamar a Eduardo Guardino al (93) 209 94 49 de BARCELONA.

Pregunta: ¿Puede invertirse hacia arriba el avance automático de la pantalla (SCROLL)?

Respuesta: Puede hacerse SCROLL invertido con una rutina en lenguaje máquina. No existe en ROM una rutina que pueda hacer esto. Así pues, hay que escribir una.

Pregunta: ¿Hay algún comando asignádo a las teclas de función en el cartucho de ayuda al programador?

Respuesta: Sí, hay dos juegos de funciones que se asignan automáticamente al inicializar el cartucho [al hacer SYS 4096\*7+9 ó SYS 28681). No obstante, estas funciones se pueden redefinir según las necesidades del usuario.

Pregunta: ¿Es posible devolver al VIC a una configuración de memoria sin expansión y sin quitar los cartuchos?

Respuesta: No, para trabajar como si tuviéramos el VIC con un mínimo de memoria hay que desconectar dicha memoria y para ello es imprescindible cerrar el interruptor de red.

#### Pregunta: ¿Cómo puede moverse la memoria de pantalla en el espacio de memoria del VIC?

Respuesta: Para cambiar la posición de la memoria de pantalla hay que cambiar el contenido de los cuatro bits más altos de la posición de memoria 36869. Éste es el puntero de memoria de pantalla en el controlador de video. Además, debe «decírsele» al editor de pantalla (el programa en el sistema operativo que se dedica a la gestión de la pantalla) dónde ha de hacer sus operaciones. Esto se consigue haciendo un POKE en la posición 648 con el valor del BYTE más significativo de la nueva dirección. Luego debe reinicializarse el sistema operativo pulsando simultáneamente RUN/RESTORE o con SYS 65234.

Pregunta: ¿En qué posición de memoria empieza el BASIC con los cartuchos de 8 y 16K conectados?

Respuesta: El BASIC (START OF BASIC) se localiza en 4096 decimal con más de 8K de memoria.

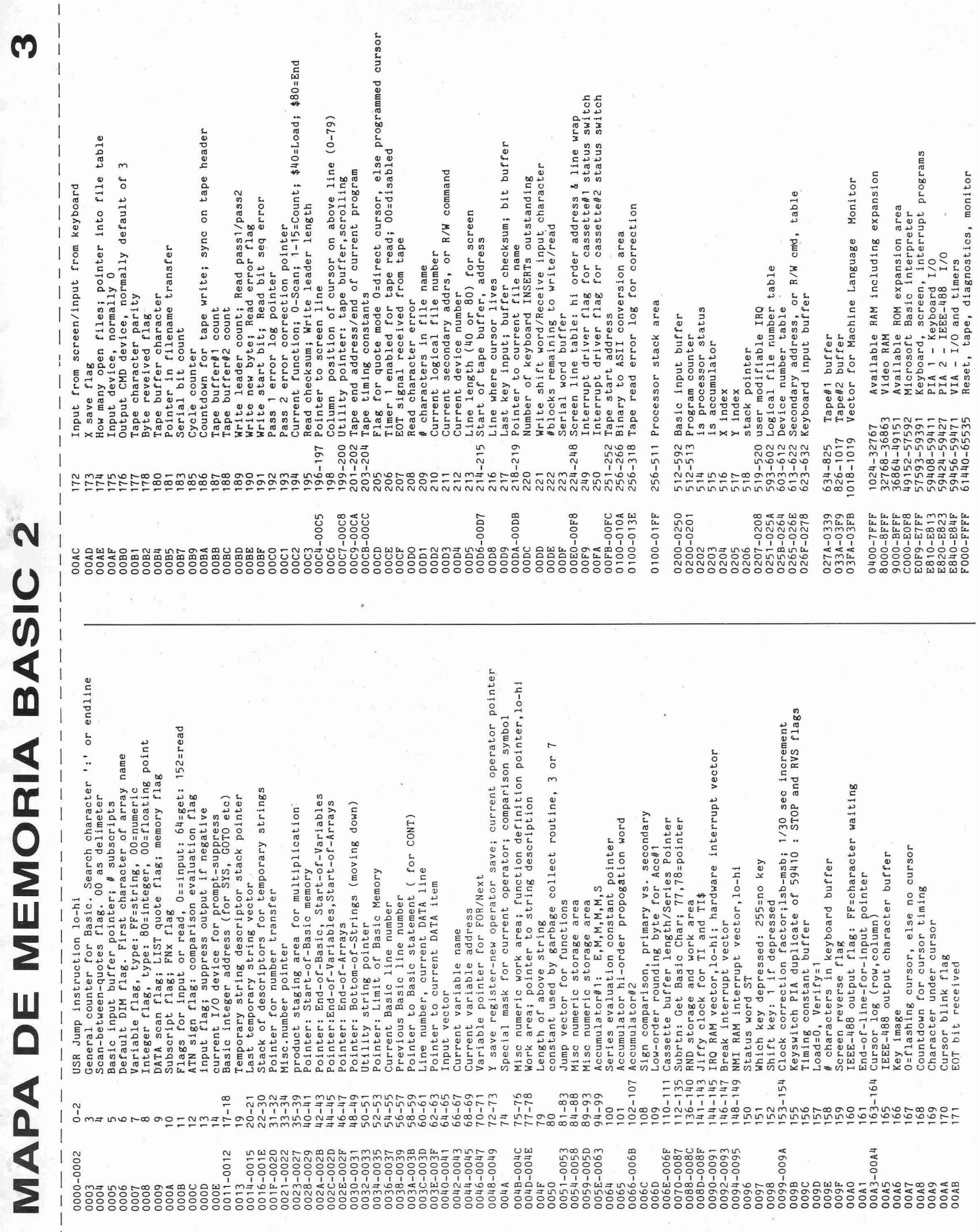

 $\mathbf{C}$ 

## VIC-20 EL ORDENADOR PERSONAL AMPLIABLE **CON COLOR Y SONIDO.**

## 49.500 Ptas. COLOR-SONIDO

**RIII** 

VEI

nys

**nvs** 

n

#### Así es el VIC-20

· Lenguaje BASIC extendido.

Croommadore VC:

 $M \leq 20$ 

**RIK** 

ra

- · Sistema operativo COMMODORE.
- 5 K RAM ampliable a 32 K.
- · 16 colores, 4 generadores de sonido.
- 66 caracteres gráficos.
- · Periféricos disponibles: - Cassette.
	- Impresora de agujas.
	- Unidad de disco de 170 K.

#### Así hace las cosas el VIC-20

· Enseña informática.

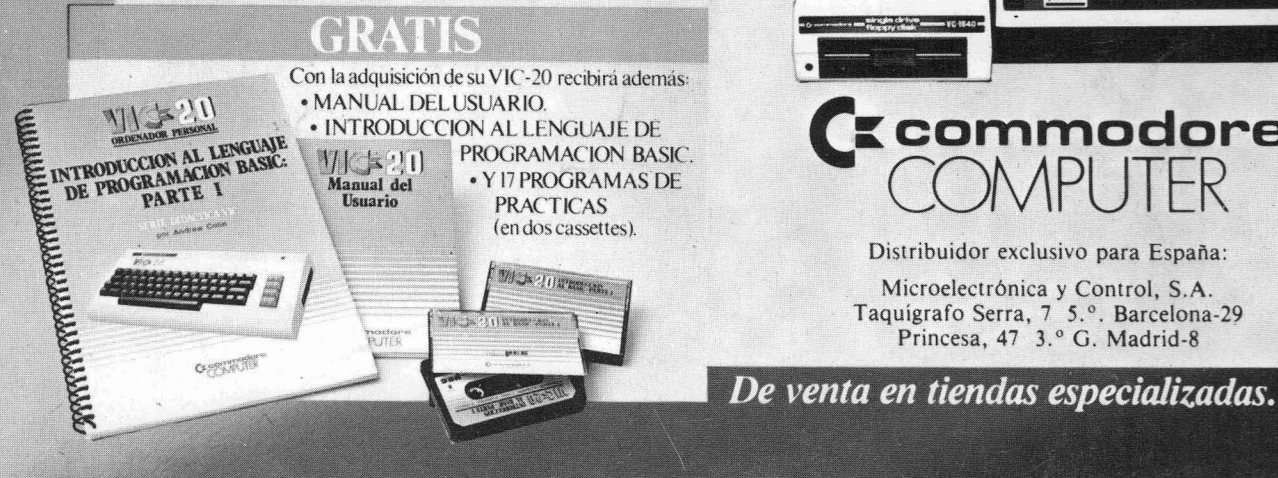

- · Efectúa todo tipo de cálculos matemáticos.
- · Realiza funciones docentes.
- · Se encarga de múltiples tareas profesionales.
- · Proporciona divertidos momentos de ocio.
- · Ayuda a planificar labores domésticas.

![](_page_19_Picture_19.jpeg)

**commodore** 

Distribuidor exclusivo para España:

Microelectrónica y Control, S.A. Taquígrafo Serra, 7 5.º. Barcelona-29<br>Princesa, 47 3.º G. Madrid-8

**NOGRI**